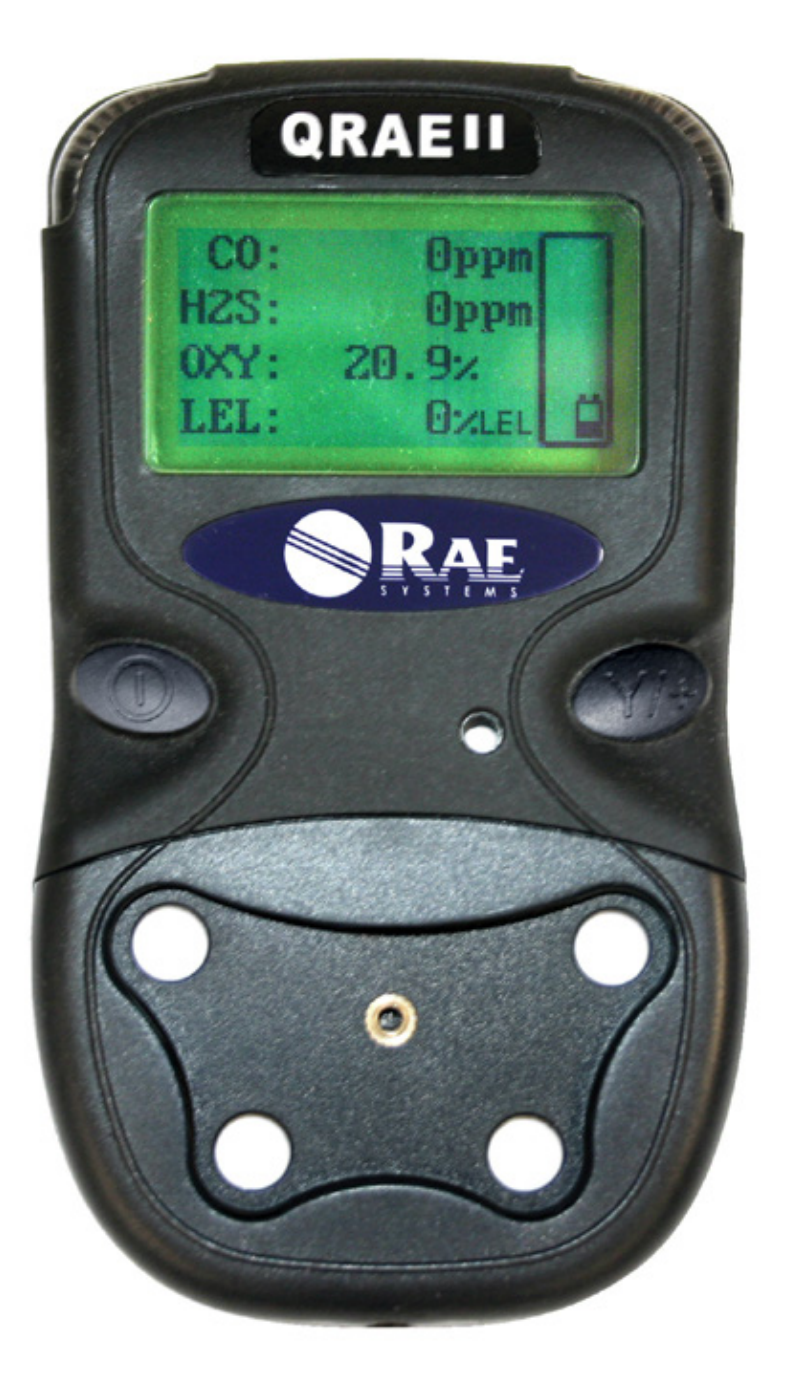

Art.-Nr. 020-4100-000 Änd. A Oktober 2006

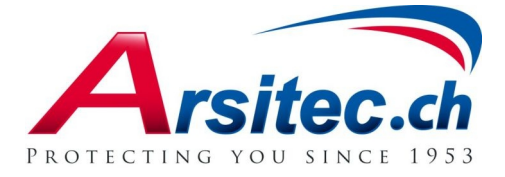

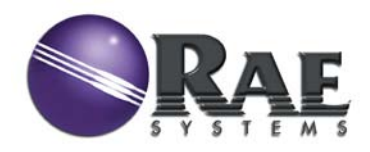

© Copyright 2006 RAE Systems, Inc.

# Inhalt

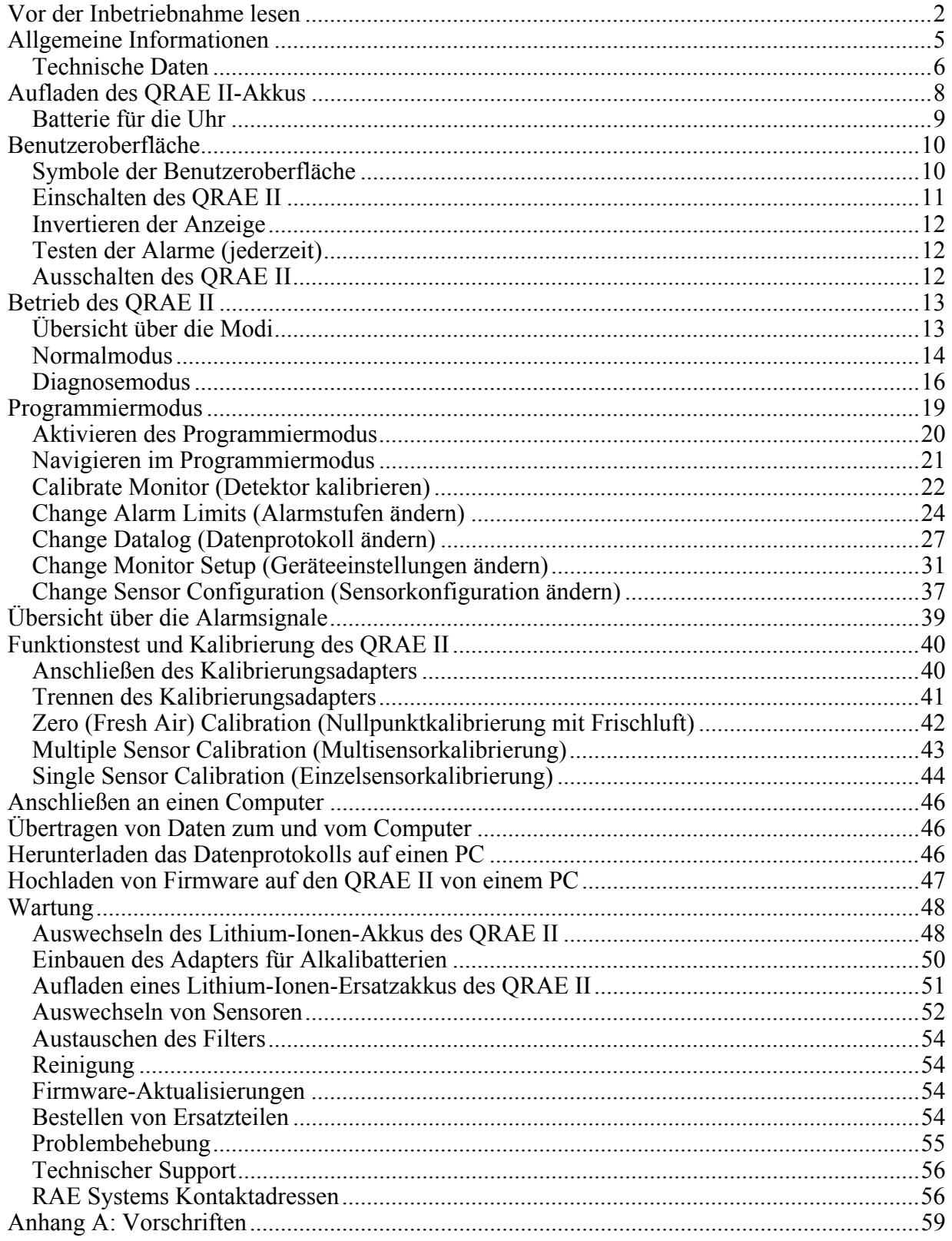

# **WARNUNG**

### **Vor der Inbetriebnahme lesen**

Dieses Handbuch ist von allen Personen, die für Gebrauch, Wartung oder Pflege des Produkts verantwortlich sind, sorgfältig zu lesen. Das Produkt kann nur vorschriftsmäßig funktionieren, wenn es nach den Herstelleranweisungen betrieben, gepflegt und gewartet wird.

## **VORSICHT!**

Zum Schutz gegen Stromschlag ist das Gerät vor dem Öffnen der Abdeckung von der Stromversorgung zu trennen. Trennen Sie den Akku, bevor Sie das Sensormodul zur Wartung herausnehmen. Das Gerät darf nie mit fehlender Abdeckung betrieben werden. Entfernen Sie die Geräteabdeckung und den Sensor nur in einer ungefährlichen Umgebung.

**Hinweis:** Allgemeine Informationen zu Installation, Betrieb und Wartung von Detektoren für brennbare Gase finden Sie in ISA -RP12.13, Part II-1987.

# **A** WARNUNG A

Nur wiederaufladbare Akkus von RAE Systems (Artikelnummer 020-3402-000) oder Alkalibatterien (Artikelnummer 020-3403-000) verwenden. Es dürfen nur DURACELL MN1500- oder ENERGIZER E91-Batterien im Alkalibatteriefach verwendet werden. Dieses Gerät wurde nicht für potenziell explosive Atmosphären bei gleichzeitiger Sauerstoffkonzentration von über 21 Vol.-% geprüft. Der Austausch von Komponenten kann die Eigensicherheit beeinträchtigen. Akkus nur in sicheren Umgebungen laden. Seriellen COM-Port nur in einer sicheren Umgebung anschließen.

**GEFAHR DURCH STATISCHE ELEKTRIZITÄT:** Nur mit einem feuchten Tuch reinigen.

Aus Sicherheitsgründen darf dieses Gerät nur von qualifiziertem Personal betrieben und gewartet werden. Vor der Bedienung oder Wartung unbedingt das Bedienungshandbuch lesen.

Bei diesem Gerät wurde nur die Messfunktion des Sensors für brennbare Gase geprüft.

Für ein neu erworbenes Gerät von RAE Systems sollte ein Funktionstest ausgeführt werden, indem der Sensor bzw. die Sensoren vor der ersten Inbetriebnahme und später vor jeder Verwendung bekannten Prüfgaskonzentrationen ausgesetzt werden. Bei einem Funktionstest wird laut Definition der Detektor kurze Zeit dem Prüfgas ausgesetzt, sodass die Sensoren darauf reagieren und für jeden Sensor die erste Alarmstufe ausgelöst wird.

Der QRAE II-Multigasdetektor muss kalibriert werden, falls er einen Funktionstest nicht besteht, oder mindestens einmal alle 180 Tage, je nachdem, wie der Detektor verwendet wird und in welchem Ausmaß die Sensoren Giften und Verunreinigungen ausgesetzt sind.

- Die Kalibrierungsintervalle und die Art und Weise der Ausführung der Funktionstests können je nach nationaler Gesetzgebung variieren.
- RAE Systems empfiehlt die Verwendung von RAE-Prüfgasflaschen mit einer Mischung aus 4 Gasen, bestehend aus 10 ppm H2S, 50 ppm CO, 50 % UEG Methan und 18,5 % Sauerstoff.
- Jeder stark erhöhte Messwert, dem ein Wertabfall oder ein fehlerhafter Messwert folgt, deutet auf eine Gaskonzentration oberhalb der Messbereichsobergrenze hin, was eine gefährliche Situation darstellen kann.

**Hinweis:** Für den Funktionstest und die Kalibrierung kann auch die RAE Systems AutoRAE™- Dockingstation verwendet werden.

# $\bigwedge$  AVERTISSEMENT  $\bigwedge$

Utiliser seulement l'ensemble de batterie RAE Systems, la référence 020-3403-000. Utiliser uniquement des piles alcalines modele DURACELL MN1500 ou ENERGIZER E91 avec l'adaptateur piles alcalines Cet instrument n'a pas été testé dans une atmosphère de gaz/air explosive ayant une concentration d'oxygène plus élevée que 21 %. La substitution de composants peut compromettre la sécurité intrinsèque. Ne charger les batteries que dans un emplacement désigné non dangereux. Ne reliez pas le port de communication série dans un endroit dangereux.

**RISQUE D'ORIGINE ELECTROSTATIQUE:** Nettoyer uniquement avec un chiffon humide.

Pour des raisons de sécurité, cet équipement doit être utilisé, entretenu et réparé uniquement par un personnel qualifié. Étudier le manuel d'instructions en entier avant d'utiliser, d'entretenir ou de réparer l'équipement.

Uniquement, la portion pour détecter les gaz combustibles de cet instrument a été évaluée.

Tout appareil neuf de RAE Systems doit préalablement passer le test de vérification d'étalonnage qui consiste à exposer les capteurs a une concentration connue de gaz étalon, et ce avant que l'instrument soit mis en service puis avant chaque utilisation. Une vérification d'étalonnage est définie par une exposition courte du détecteur au gaz d'étalonnage, ainsi les capteurs doivent réagir et déclencher les seuils d'alarmes bas pour chacun des gaz détectables.

Le détecteur multi gaz QRAEII doit être impérativement étalonné si il ne passe pas le test de vérification d'étalonnage, ou bien au moins tous les 180 jours, selon l'utilisation et l' exposition des capteurs a des gaz poisons ou a des niveaux élevés de contaminants.

- Les intervalles d'étalonnage et les procédures de vérifications peuvent varier en fonction des législations nationales.

- RAE Systems recommande d'utiliser les bouteilles d'étalonnage RAE Systems avec un mélange des quatre gaz suivant 10 ppm H2S, 50 ppm CO, 50 % LIE méthane, et 18.5 % d'oxygène. - Toute variation de la lecture rapide et positive, suivie d'une baisse subite ou erratique de la valeur, peut indiquer une concentration de gaz hors gamme de détection qui peut être dangereuse.

Note: les vérifications d'étalonnage ainsi que les étalonnages peuvent être réalisés sur la station d'auto-étalonnage RAE Systems AutoRAE™.

# **Allgemeine Informationen**

**QRAE II** ist ein programmierbarer Multigasdetektor zur kontinuierlichen Expositionsüberwachung von Arbeitern in gefährlichen Umgebungen in Bezug auf Sauerstoff, Schwefelwasserstoff, Kohlenmonoxid und brennbare Gase. Die Überwachung erfolgt mit folgenden Sensortypen:

- 1. Brennbare Gase werden mit katalytischen Sensoren überwacht.
- 2. Schwefelwasserstoff und Kohlenmonoxid werden mit elektrochemischen Sensoren überwacht.
- 3. Sauerstoff wird mit einem Solid-Polymer-Elektrolyt (SPE)-Sensor überwacht.

#### **Hauptmerkmale**

**Leicht und kompakt**  350 g, Handüberwachungsgerät. **Zuverlässig und genau**  14 Stunden Messtätigkeit mit Mikrocontroller. **Benutzerfreundlich**  Menügesteuert, intuitive Bedienung durch Endbenutzer. **Programmierbare Alarmschwellenwerte**  Alarm mit akustischem Summer und blinkender Anzeige.

- Die Standardkonfiguration beinhaltet Sensoren für CO,  $H_2S$ , UEG und  $O_2$
- Austauschbarer, wiederaufladbarer Lithium-Ionen-Akku
- Große, einfach ablesbare Anzeige
- Datenprotokollierung mit großem Speicher
- Visueller Alarm mit hellen, rot blinkenden LEDs
- Lauter Audioalarm (95 dB bei 30 cm)
- Vibrationsalarm
- Stabiles, wetterfestes Gehäuse

### **Technische Daten**

### **Technische Daten für QRAE II**

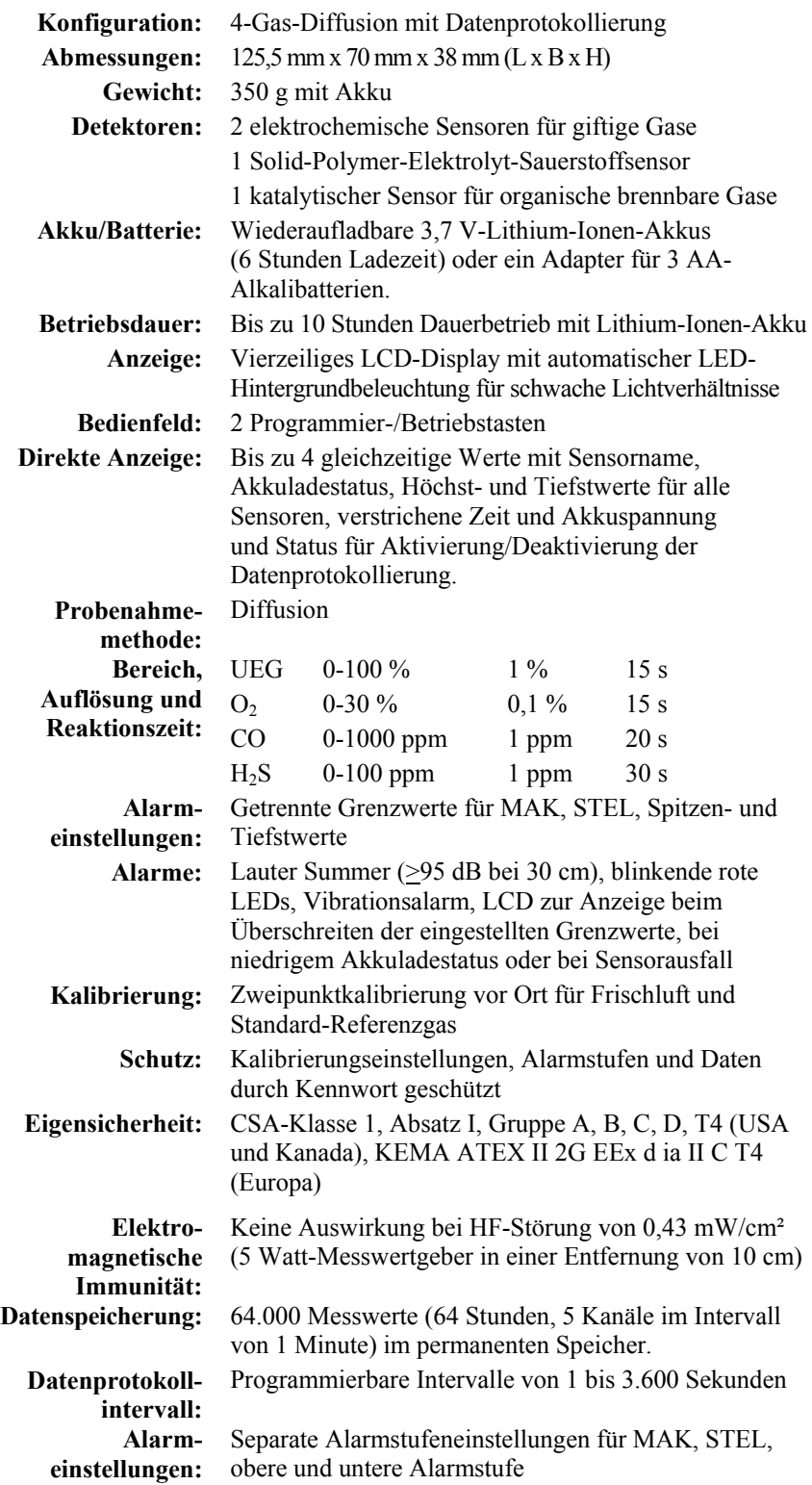

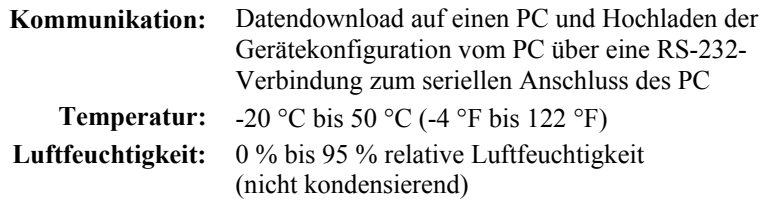

#### **Vorsicht:**

Informationen zur Querempfindlichkeit der Sensoren finden Sie im Technischen Hinweis TN-114 von RAE Systems. Informationen zu UEG-Sensorvergiftungen finden Sie im Technischen Hinweis TN-144

von RAE Systems.

# **Aufladen des QRAE II-Akkus**

Laden Sie den Akku vor der erstmaligen Verwendung des QRAE II unbedingt vollständig auf. Zum Aufladen des Lithium-Ionen-Akkus des QRAE II platzieren Sie den QRAE II im Ladegerät. Die Kontakte an der Unterseite des QRAE II berühren die Kontakte des Ladegeräts. Die Spannung wird übertragen, ohne dass weitere Verbindungen hergestellt werden müssen.

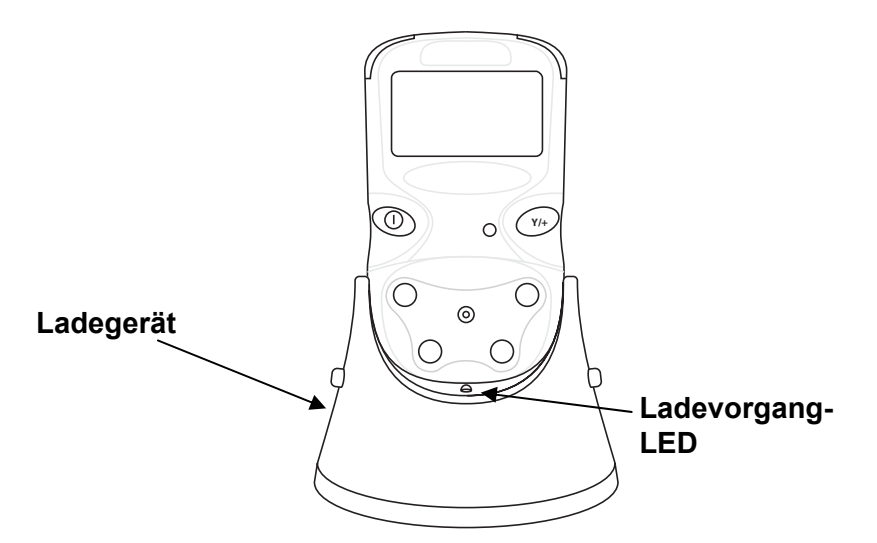

**Hinweis:** Bevor Sie den QRAE II im Ladegerät platzieren, überprüfen Sie zunächst, ob die Kontakte sauber sind. Sollte dies nicht der Fall sein, reinigen Sie die Kontakte mit einem weichen Tuch. Verwenden Sie keine Lösungs- oder Reinigungsmittel.

Zum Laden des QRAE II führen Sie die folgenden Schritte aus:

- 1. Schließen Sie den Wechselstrom/Gleichstrom-Adapter an das Ladegerät des QRAE II an.
- 2. Stecken Sie den Wechselstrom/Gleichstrom-Adapter in die Steckdose ein.
- 3. Platzieren Sie den QRAE II im Ladegerät, indem Sie das Gerät nach unten drücken, bis die LED aufleuchtet.

Der QRAE II beginnt automatisch mit dem Aufladen. Die LED am Ladegerät sollte rot aufleuchten, um den Ladevorgang anzuzeigen. Während des Ladevorgangs wird folgende Meldung angezeigt:

#### **Charging... (Ladevorgang läuft...)**

Gleichzeitig wird im Display des QRAE II die Spannung sowie ein Symbol für einen elektrischen Stecker neben dem Akku angezeigt:

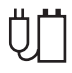

Wenn der Akku des QRAE II vollständig aufgeladen ist, wird die Meldung "Fully Charged!" (Vollständig geladen!) angezeigt. Außerdem wird das Symbol für den elektrischen Stecker und den Akku angezeigt.

Wenn der Ladevorgang abgeschlossen ist, leuchtet die LED am Ladegerät grün auf.

**Hinweis:** Zum Aufladen eines Ersatzakkus platzieren Sie diesen direkt im Ladegerät. Weitere Informationen hierzu finden Sie unter "Aufladen eines Lithium-Ionen-Ersatzakkus des QRAE II" auf Seite 51.

**Hinweis:** Ein Adapter für Alkalibatterien (Artikelnummer 020-3403-000), in dem drei AA-Alkalibatterien verwendet werden, kann anstelle des Lithium-Ionen-Akkus verwendet werden. Weitere Informationen hierzu finden Sie auf Seite 50.

#### **WARNUNG!**

**Laden Sie Akkus nur in einer sicheren Umgebung auf, um Brände in entflammungsgefährdeten Zonen zu vermeiden. Das Entfernen und Auswechseln von Akkus darf nur in ungefährlichen Umgebungen erfolgen.** 

#### **Warnung wegen niedriger Spannung**

Wenn die Spannung des Akkus unter die Abschaltspannung sinkt, wird Folgendes angezeigt:

**Battery low, turning off... (Niedriger Batteriestatus. Gerät wird abgeschaltet...)**

Der QRAE II wird in diesem Fall automatisch ausgeschaltet. Laden Sie den Akku auf, indem Sie den QRAE II im Ladegerät platzieren.

#### **Batterie für die Uhr**

Auf einer der Leiterplatten des QRAE II befindet sich eine interne Batterie für die Uhr. Diese langlebige Batterie sorgt dafür, dass die Einstellungen im Arbeitsspeicher erhalten bleiben, wenn der Lithium-Ionen-Akku oder die Alkalibatterien entnommen werden. Diese Backup-Batterie sollte etwa fünf Jahre funktionsfähig sein und muss von einem autorisierten RAE Systems-Service-Techniker ausgetauscht werden. Das Ersetzen durch den Benutzer ist nicht möglich.

# **Benutzeroberfläche**

Die Benutzeroberfläche des QRAE II besteht aus dem Display, LEDs, dem Alarmsignalgeber und zwei Tasten mit der Bezeichnung [MODE] und [Y/+]. Das LCD-Display liefert visuelles Feedback, das Zeit, Sensormodus, Batteriezustand und den Status für Datenprotokollierung aktivieren/deaktivieren umfasst.

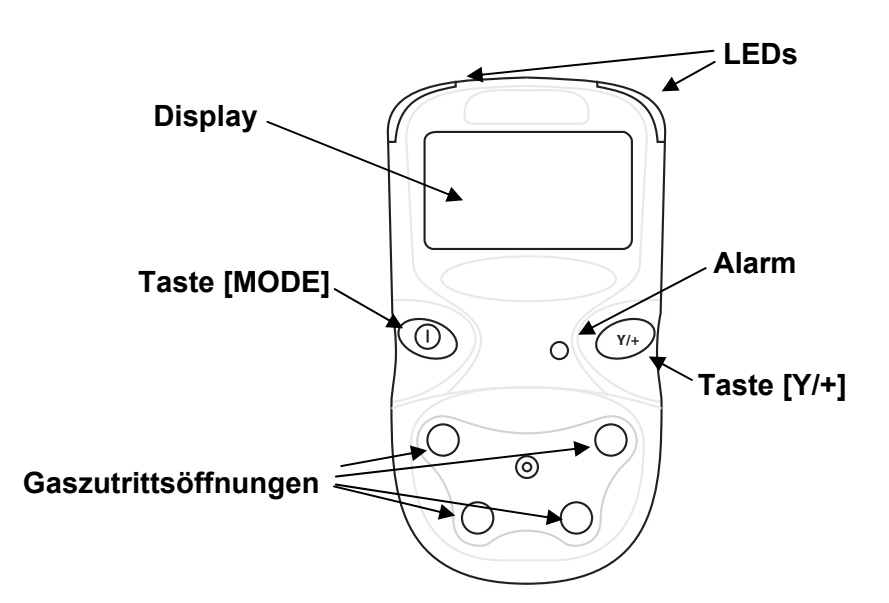

#### **Symbole der Benutzeroberfläche**

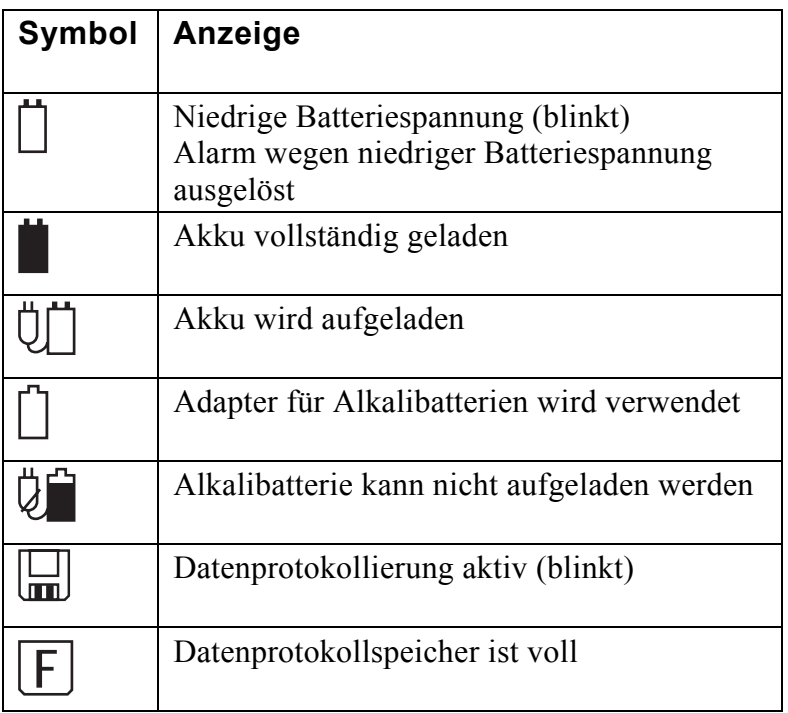

#### **Einschalten des QRAE II**

Halten Sie zum Einschalten des QRAE II die Taste [MODE] 2 Sekunden lang gedrückt.

**Vorsicht:** Der Alarm ist sehr laut. Beim Einschalten können Sie das Signal weitgehend unterdrücken, indem Sie einen Finger auf den Alarmgeber halten.

**Hinweis:** Sie sollten den Alarmgeber nicht zukleben, um den Alarm auf diese Weise permanent zu unterdrücken.

Beim Einschalten schaltet der QRAE II gleichzeitig die Hintergrundbeleuchtung ein und aus, gibt einen einmaligen Signalton aus, leuchtet einmalig auf und sendet ein Vibrationssignal. Im Display wird Folgendes angezeigt:

 **On... (Ein...) RAE Systems Inc. QRAE II (Language) (Sprache)**

Hierauf folgen verschiedene Bildschirme mit den aktuellen Einstellungen des QRAE II:

- Versions- und Seriennummer der Firmware
- Liste der installierten Sensoren
- Datum und Uhrzeit der letzten Kalibrierung
- Alarmstufen (High, Low, STEL, TWA)
- Das aktuelle Datum, die aktuelle Uhrzeit und die aktuelle Temperatur
- Alarmmodus, Batteriespannung, Abschaltspannung
- Datenprotokollmodus
- Datenprotokollzeitraum
- Restl. Datenprot-Zeit

Der QRAE nimmt eine letzte Überprüfung vor und es erfolgt ein Countdown bis zur vollständigen Betriebsbereitschaft.

Wenn die Datenprotokollierung aktiviert ist, wird im Anschluss an den Countdown folgende Meldung angezeigt:

#### **Datalog Started (Datenprotokoll gestartet)**

Wenn der QRAE II betriebsbereit ist, wird folgender Bildschirm angezeigt:

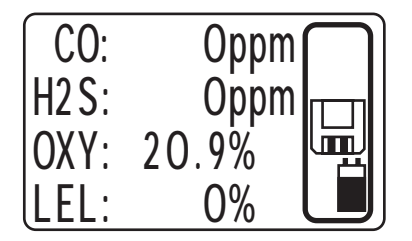

**Hinweis:** Wenn die Datenprotokollierung deaktiviert ist, wird das Datenprotokollierungssymbol nicht angezeigt (siehe die Symbole auf Seite 10).

#### **Invertieren der Anzeige**

Der QRAE II kann sowohl in der Hand als auch an einen Gürtel befestigt leicht abgelesen werden. Zum Drehen der Anzeige drücken Sie die Taste [Y/+] und halten Sie sie 3 Sekunden lang gedrückt. Wenn das Bild sich umkehrt, lassen Sie die Taste los.

#### **Testen der Alarme (jederzeit)**

Unter normalen Nichtalarmbedingungen können der Summer, der Vibrationsalarm, die LED und die Hintergrundbeleuchtung jederzeit durch einmaliges Drücken von [Y/+] getestet werden.

#### **Ausschalten des QRAE II**

Halten Sie die Taste [MODE] gedrückt. Nach 2 Sekunden wird ein 5-sekündiger Countdown bis zum Abschalten gestartet. Sie müssen die Taste während des gesamten Abschaltvorgangs gedrückt halten. Falls Sie die Taste während des Countdowns loslassen, wird der Abschaltvorgang abgebrochen und der reguläre Betrieb des QRAE II wird fortgesetzt.

Der Countdown erfolgt wie im Folgenden beschrieben, wobei jeder Schritt durch ein Alarmsignal und ein Aufleuchten der LED begleitet wird. Im Display werden die Schritte für den Countdown angezeigt:

**Unit off in 5 seconds... (Gerät wird in 5 Sekunden abgeschaltet...) Unit off in 4 seconds... (Gerät wird in 4 Sekunden abgeschaltet...) Unit off in 3 seconds... (Gerät wird in 3 Sekunden abgeschaltet...) Unit off in 2 seconds... (Gerät wird in 2 Sekunden abgeschaltet...) Unit off in 1 seconds... (Gerät wird in 1 Sekunde abgeschaltet...) Unit off in 0 seconds... (Gerät wird in 0 Sekunden abgeschaltet...) Unit off... (Gerät abgeschaltet…)** 

Wenn "Unit off..." (Gerät abgeschaltet...) angezeigt wird, lassen Sie die Taste [MODE] los. Der QRAE II ist nun ausgeschaltet.

**Vorsicht:** Der Alarm ist sehr laut. Beim Ausschalten können Sie das Signal weitgehend unterdrücken, indem Sie einen Finger auf den Alarmgeber halten.

# **Betrieb des QRAE II**

### **Übersicht über die Modi**

Der QRAE II weist drei Betriebsmodi auf:

- **Normalmodus** weitere Informationen hierzu finden Sie auf Seite 14.
- **Diagnosemodus** weitere Informationen hierzu finden Sie auf Seite 16.
- **Programmiermodus** weitere Informationen hierzu finden Sie auf Seite 19.

#### **Es folgt ein Überblick über die drei Modi:**

Der **Normalmodus** ist der Standardmodus. Er wird beim Einschalten des QRAE II aktiviert. Es gibt keine Zugangsbeschränkungen (Sie benötigen kein Kennwort), und es werden die Anzeigen und Daten bereitgestellt, die normalerweise für typische Überwachungsanwendungen erforderlich sind:

- Messwerte für Kohlenmonoxid (CO), Schwefelwasserstoff (H<sub>2</sub>S), Sauerstoff und UEG.
- Spitzenwert.
- Min (Minimum).
- STEL (kurzzeitiger Expositionsgrenzwert).
- MAK (zeitgewichteter Mittelwert).
- Akkuspannung.
- Betriebszeit seit dem Einschalten des QRAE II.
- Uhrzeit, Datum und Temperatur.
- Name des für die Kalibrierung verwendeten UEG-Prüfgases und des Messgases.

Im Normalmodus können Sie außerdem die Datenprotokollierung ein- und ausschalten und zum Herunterladen von Daten mit einem PC kommunizieren.

Der **Diagnosemodus** ist in erster Linie für Techniker zur Problembehebung gedacht. Er bietet jedoch auch Zugriff auf einige änderbare Parameter, die Sie (falls überhaupt) in seltenen Fällen ändern können. Im Diagnosemodus gibt es keinerlei Beschränkungen. Im Diagnosemodus zeigt der QRAE II Messwerte als Rohdaten (cts) und nicht in Einheiten wie z. B. % (Prozent) oder ppm (parts per million, Teile pro Million) an.

- Akku-/Batterietypanzeige (Lithium-Ionen oder Alkali)
- Akkuspannung, Abschaltspannung und Betriebszeit
- COx1 und COx5 (Doppelbereich-CO-Messung)
- Displaykontrast\*
- Datum, Uhrzeit und Temperatur
- Intensität und Schwellenwert für Hintergrundbeleuchtung\*

Mit einem Sternchen (\*) versehene Parameter können angepasst werden, indem Sie im Diagnosemodus den Programmiermodus aktivieren. Weitere Informationen hierzu finden Sie auf Seite 16.

Der **Programmiermodus** ist durch ein Kennwort geschützt und enthält anpassbare Einstellungen für folgende Aufgaben:

- Kalibrieren des Messgeräts (beinhaltet das Ändern von Prüfgasen und -werten sowie das Auswählen von Einzel- oder Multisensorkalibrierungen).
- Ändern der Alarmstufen.
- Ändern/Aktivieren/Deaktivieren der Datenprotokollierung.
- Ändern der Geräteeinstellungen.
- Ändern der Sensorkonfiguration.

### **Normalmodus**

Der Normalmodus ist der Standardmodus des eingeschalteten QRAE II. Mit der Taste [MODE] können Sie durch die Bildschirme navigieren, über die Sie Informationen von den Sensoren sowie die aktuellen Einstellungen des QRAE II abrufen.

#### **So aktivieren Sie den Normalmodus:**

Drücken Sie bei ausgeschaltetem QRAE II die Taste [MODE] und halten Sie sie gedrückt. Wenn das Display aktiviert wird, lassen Sie die Taste los. Der QRAE II wird nun im Normalmodus betrieben.

#### **So beenden Sie den Normalmodus:**

Wenn Sie den QRAE II ausschalten, wird er wieder im Normalmodus gestartet, außer Sie aktivieren den Diagnosemodus. Befolgen Sie die detaillierten Anweisungen zum Aktivieren des Diagnosemodus und des Programmiermodus.

Nachdem der QRAE II ausgeschaltet wurde, wird er automatisch im Normalmodus gestartet, wenn Sie ihn das nächste Mal einschalten.

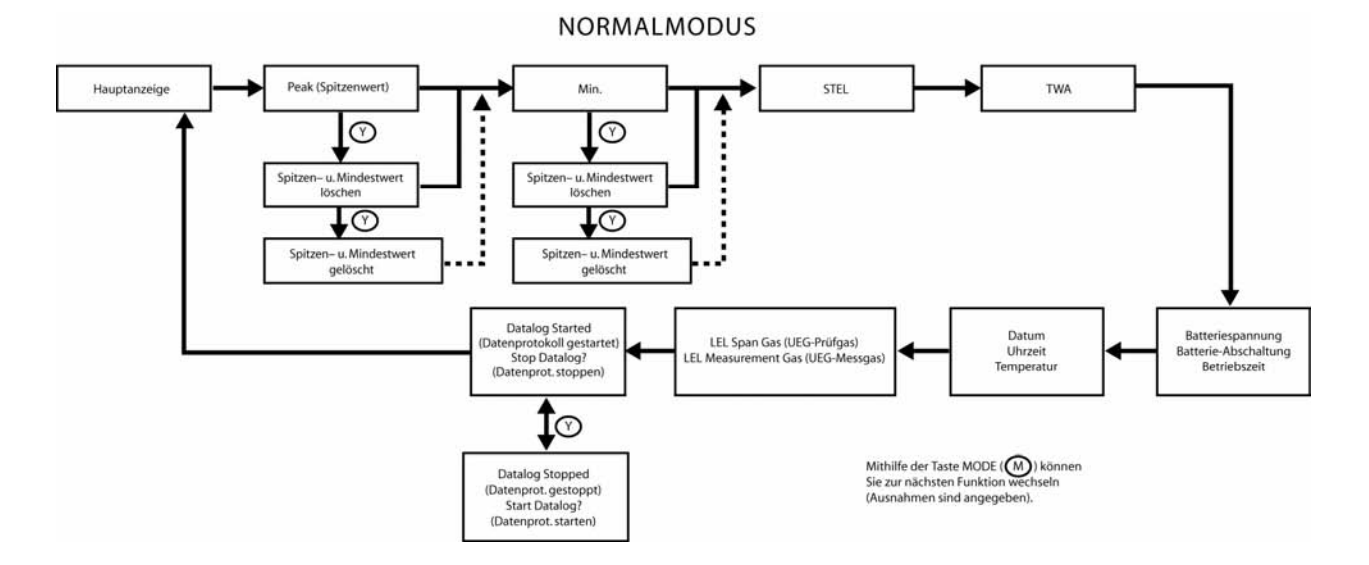

**Peak (Spitzenwert).** Hier erhalten Sie den höchsten Messwert für jeden Sensor seit dem Einschalten des QRAE II. Drücken Sie [Y/+] zwei Mal, um den PEAK- oder MIN-Wert zu löschen, oder drücken Sie [MODE] ein Mal, um zu MIN zu wechseln.

**Min (Mindestwert).** Hier erhalten Sie den niedrigsten Messwert für jeden Sensor seit dem Einschalten des QRAE II. Drücken Sie [Y/+] zwei Mal, um den PEAK- oder MIN-Wert zu löschen, oder drücken Sie [MODE] ein Mal, um zu STEL zu wechseln.

**STEL.** Hiermit werden Daten für den kurzzeitigen Expositionsgrenzwert (STEL) angezeigt. Diese Daten basieren auf 15-minütigen STEL-Werten von H<sub>2</sub>S und CO in ppm und 8-stündigem MAK.

**TWA (MAK).** Der MAK-Messwert (TWA, Time-Weighted Average) ist der Mittelwert der detektierten Gaskonzentration seit dem Einschalten des Detektors basierend auf 8 Stunden.

**Battery Voltage & Shutoff Voltage (Akkuspannung und Abschaltspannung).** Hier werden die momentane Akkuspannung sowie die Spannung beim Ausschalten des QRAE II angezeigt. Die Anzeige hängt davon ab, ob der Lithium-Ionen-Akku oder Adapter für Alkalibatterien verwendet wird.

**Run time (Betriebszeit).** Hier sehen Sie, wie viel Zeit in Stunden und Minuten seit dem Einschalten des QRAE II verstrichen ist. Die Betriebszeit wird jedes Mal auf 0:00 zurückgesetzt, wenn der QRAE II eingeschaltet wird.

**Date, Time, and Temperature (Datum, Uhrzeit und Temperatur).** Das vollständige Datum bestehend aus Monat, Tag und Jahr sowie die Uhrzeit (24-Stunden-Format) in Stunden, Minuten und Sekunden werden angezeigt. Die Temperatur wird in Abhängigkeit von der Benutzerkonfiguration in Grad Celsius oder Fahrenheit angezeigt (siehe "Set Temperature Unit (Temperatureinheit einstellen)" auf Seite 34).

**LEL Span Gas, LEL Measurement Gas (UEG-Prüfgas, UEG-Messgas).** Mit diesen beiden Werten wird das ausgewählte Gas zum Ausführen einer Prüfung und zum Ausführen einer vollständigen Messung mit dem UEG-Sensor angezeigt.

**Datalog Started (Datenprotokoll gestartet).** Hiermit werden Sie informiert, dass das Datenprotokoll gestartet wurde.

**Communicate with PC (Mit PC kommunizieren).** Wenn der QRAE II an einen Computer angeschlossen wird, auf dem ProRAE Studio-Software ausgeführt wird, können Sie Datenprotokolldaten herunterladen und geänderte Firmware hochladen.

**Hinweis:** Wenn Sie einen Bildschirm im Normalmodus öffnen und ein paar Minuten lang keine Aktionen ausführen, wird der QRAE II automatisch auf den Hauptbildschirm des Normalmodus zurückgesetzt.

### **Diagnosemodus**

Der Zugriff auf den Diagnosemodus des QRAE II ist nur beim Einschalten möglich.

#### **So aktivieren Sie den Diagnosemodus:**

- 1. Drücken Sie bei ausgeschaltetem QRAE II gleichzeitig die Tasten [MODE] und [Y/+] und halten Sie sie gedrückt.
- 2. Wenn das Display aktiviert wird, lassen Sie die Taste los.

#### **So beenden Sie den Diagnosemodus:**

- 1. Schalten Sie den QRAE II aus, indem Sie die Taste [MODE] gedrückt halten. Es erfolgt ein standardmäßiger Countdown bis zum Abschalten.
- 2. Beim Ausschalten des Geräts wird ein akustisches Signal ausgegeben. Lassen Sie die Taste los.

**Hinweis:** Wenn Sie den QRAE II das nächste Mal einschalten, halten Sie nur [MODE] gedrückt. Das Gerät wird dann automatisch im Normalmodus gestartet.

Wenn der QRAE II im Diagnosemodus ausgeführt wird, werden Rohdaten für Sensoren und Akkuspannung angezeigt (angezeigt als "cts", Abkürzung für "Counts"). Durch Drücken der Taste [MODE] können Sie in den Diagnoseinformationen navigieren. Die mit einem Sternchen (\*) versehenen Elemente können vom Benutzer geändert werden.

- Batterietyp (Lithium-Ionen oder Alkali)
- Akkuspannung, Abschaltspannung und Betriebszeit
- COx1 und COx5
- Displaykontrast\*
- Datum, Uhrzeit und Temperatur
- Intensität und Schwellenwert für Hintergrundbeleuchtung\*

**Hinweis:** Wenn der QRAE II im Ladegerät platziert ist und das Ladegerät über das Datenkabel mit einem PC verbunden ist, ist die Kommunikation in diesem Modus möglich.

**DIAGNOSEMODUS** 

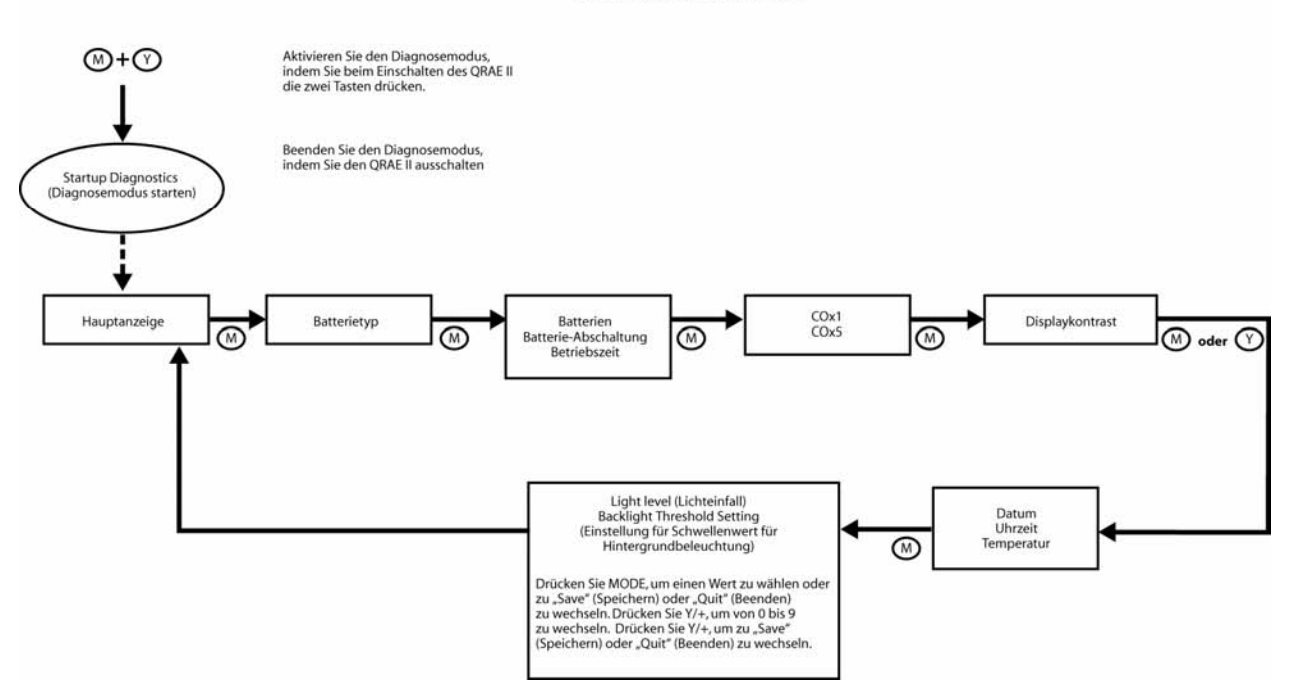

**Battery type (Batterietyp).** Hiermit wird der derzeit verwendete Typ von Akku bzw. Batterie angezeigt (Lithium-Ionen oder Alkali).

**Battery level and shutoff voltage, and run time (Akkuspannung, Abschaltspannung und Betriebszeit).** Hier werden die momentane Akkuspannung sowie die Spannung beim Ausschalten des QRAE II angezeigt. Die Anzeige hängt davon ab, ob der Lithium-Ionen-Akku oder Adapter für Alkalibatterien verwendet wird.

**Run time (Betriebszeit).** Hier sehen Sie, wie viel Zeit in Stunden und Minuten seit dem Einschalten des QRAE II verstrichen ist. Die Betriebszeit wird jedes Mal auf 0:00 zurückgesetzt, wenn der QRAE II eingeschaltet wird.

**COx1 and COx5 (COx1 und COx5).** Der CO-Sensor (Kohlenmonoxid) des QRAE II arbeitet für zwei verschiedene Messbereiche und liefert deshalb optimale Messwerte basierend auf der Konzentration. Wenn das Signal im unteren Bereich liegt, wird der COx5-Wert überwacht. Und wenn das Signal im oberen Bereich liegt, wird der COx1-Wert überwacht.

**Display Contrast (Displaykontrast).** Sie können den Displaykontrast festlegen, um unter den jeweiligen Lichtverhältnissen eine optimale Darstellung zu ermöglichen.

- 1. Drücken Sie [MODE], bis das Balkendiagramm blinkt, was bedeutet, dass es ausgewählt ist.
- 2. Drücken Sie wiederholt die Taste [Y/+], um die Helligkeit des Displays schrittweise zu reduzieren.

**Hinweis:** Durch mehrmaliges Drücken von [Y/+] wird das Display vollständig verdunkelt. Drücken Sie [Y/+] so lange, bis das Display wieder heller wird. Durch die Auswahlfunktion können Sie eine zu hohe Kontrasteinstellung korrigieren.

3. Wenn der Displaykontrast Ihren Vorstellungen entspricht, drücken Sie [MODE], damit "Save" (Speichern) zu blinken beginnt. Drücken Sie [Y/+], wenn Sie die neue Einstellung speichern möchten. Drücken Sie [MODE], um zu "Quit" (Beenden) zu wechseln, wenn Sie beenden möchten, ohne die neue Einstellung zu speichern. Drücken Sie dann [Y/+].

**Date, Time, and Temperature (Datum, Uhrzeit und Temperatur).** Das vollständige Datum bestehend aus Monat, Tag und Jahr sowie die Uhrzeit (24-Stunden-Format) in Stunden, Minuten und Sekunden werden angezeigt. Die Temperatur wird in Abhängigkeit von der Benutzerkonfiguration in Grad Celsius oder Fahrenheit angezeigt (siehe "Set Temperature Unit (Temperatureinheit einstellen)" auf Seite 34).

**Backlight level and threshold (Intensität und Schwellenwert für Hintergrundbeleuchtung).** In diesem Bildschirm werden zwei Werte angezeigt:

**Beleuchtung:** Der Grad an Umgebungslicht, in dem der QRAE betrieben wird. **Backlight Thresh Setting (Einstellung für Schwellenwert für Hintergrundbeleuchtung):** Die anpassbare Einstellung zum Festlegen des Schwellenwerts, bei dem die Hintergrundbeleuchtung aktiviert wird, wenn für den QRAE II die automatische Hintergrundbeleuchtung aktiviert ist.

Wenn für den QRAE II die automatische Hintergrundbeleuchtung aktiviert ist und der Grad an Umgebungslicht niedriger als der Wert für "Backlight Thresh Setting" (Einstellung für Schwellenwert für Hintergrundbeleuchtung) ist, wird die Hintergrundbeleuchtung aktiviert.

Legen Sie den Schwellenwert für normale Lichtverhältnisse fest. Wenn Sie sich allerdings länger an einem dunklen Ort aufhalten und den Akku schonen möchten, sollten Sie für die Hintergrundbeleuchtung des QRAE den manuellen Modus festlegen. Weitere Informationen hierzu finden Sie auf Seite 33.

### **Programmiermodus**

Der Programmiermodus kann im Normalmodus oder Diagnosemodus aufgerufen werden. In diesem Modus gibt es die meisten anpassbaren Einstellungen für den QRAE II. Es gibt fünf Untermenüs:

- Calibrate Monitor (Detektor kalibrieren)
- Change Alarm Limits (Alarmstufen ändern)
- Change Datalog (Datenprotokoll ändern)
- Change Monitor Setup (Geräteeinstellungen ändern)
- Change Sensor Configuration (Sensorkonfiguration ändern)

Das folgende Diagramm veranschaulicht, wie Sie den Programmiermodus im Normal- oder Diagnosemodus aktivieren:

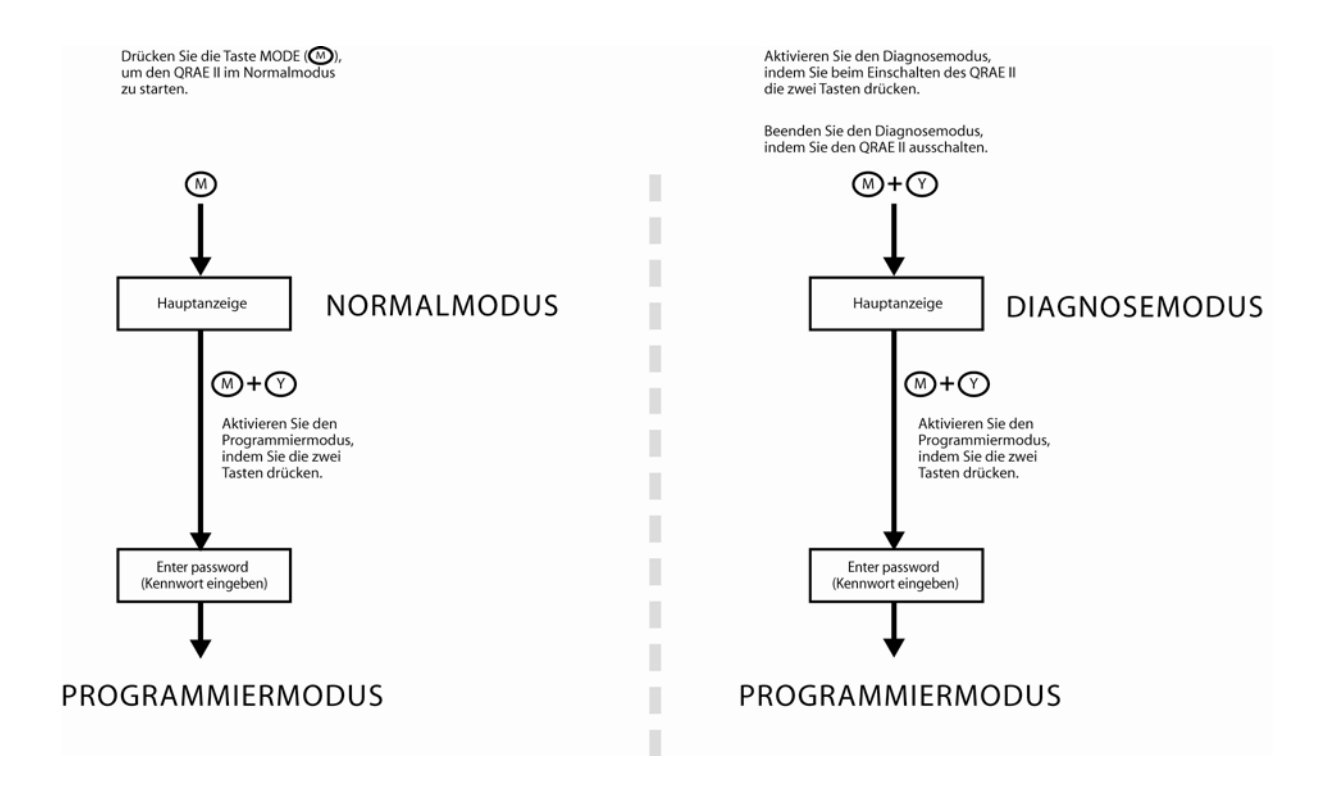

#### **Aktivieren des Programmiermodus**

Zum Aufrufen des Programmiermodus halten Sie die Tasten [MODE] und [Y/+] gleichzeitig drei Sekunden lang gedrückt. Zum Beenden dieses Modus drücken Sie [MODE] so oft, bis die Konzentrations-Hauptanzeige angezeigt wird.

Wenn Sie in den Programmiermodus wechseln, wird Folgendes angezeigt:

#### **Enter Password? (Kennwort eingeben)**

 **0000** 

#### **OK Cancel (Abbrechen)**

Erhöhen Sie den Zahlenwert, durch Drücken der Taste [Y/+] (1, 2, 3 ... usw.). **Hinweis:** Bei Erreichen der Zahl 9 wird wieder mit 0 begonnen und erneut nach oben gezählt.

Drücken Sie die Taste [MODE], um zur nächsten Ziffer zu wechseln (**0**000, 0**0**00, usw.). **Hinweis:** Die Anzeige nutzt die Funktion, dass beim Drücken der Taste [MODE] nach Erreichen der letzten Zahl wieder mit der ersten Zahl begonnen wird.

Sobald Sie ein Kennwort angegeben haben, blättern Sie zu "OK" und drücken Sie [MODE]. Wenn Sie den Vorgang abbrechen möchten, wechseln Sie zu "Cancel" (Abbrechen) und drücken Sie [Y/+].

Hinweis: Das Standardkennwort lautet "0000". Wenn Sie das Kennwort ändern, sollten Sie sich das neue Kennwort aufschreiben und an einem sicheren Ort aufbewahren. Der Standardwert 0000 für das Kennwort muss nicht geändert werden. Sie können auch weiterhin 0000 verwenden, die Ziffern durchgehen und anschließend [Y/+] drücken, um in den Programmiermodus zu wechseln.

#### **Navigieren im Programmiermodus**

Das folgende Diagramm veranschaulicht die fünf Untermenüs des Programmiermodus und wie Sie darin navigieren.

**Hinweis:** Drücken Sie [MODE], um zwischen den Menüoptionen zu navigieren, und drücken Sie [Y/+], um eine Option auszuwählen.

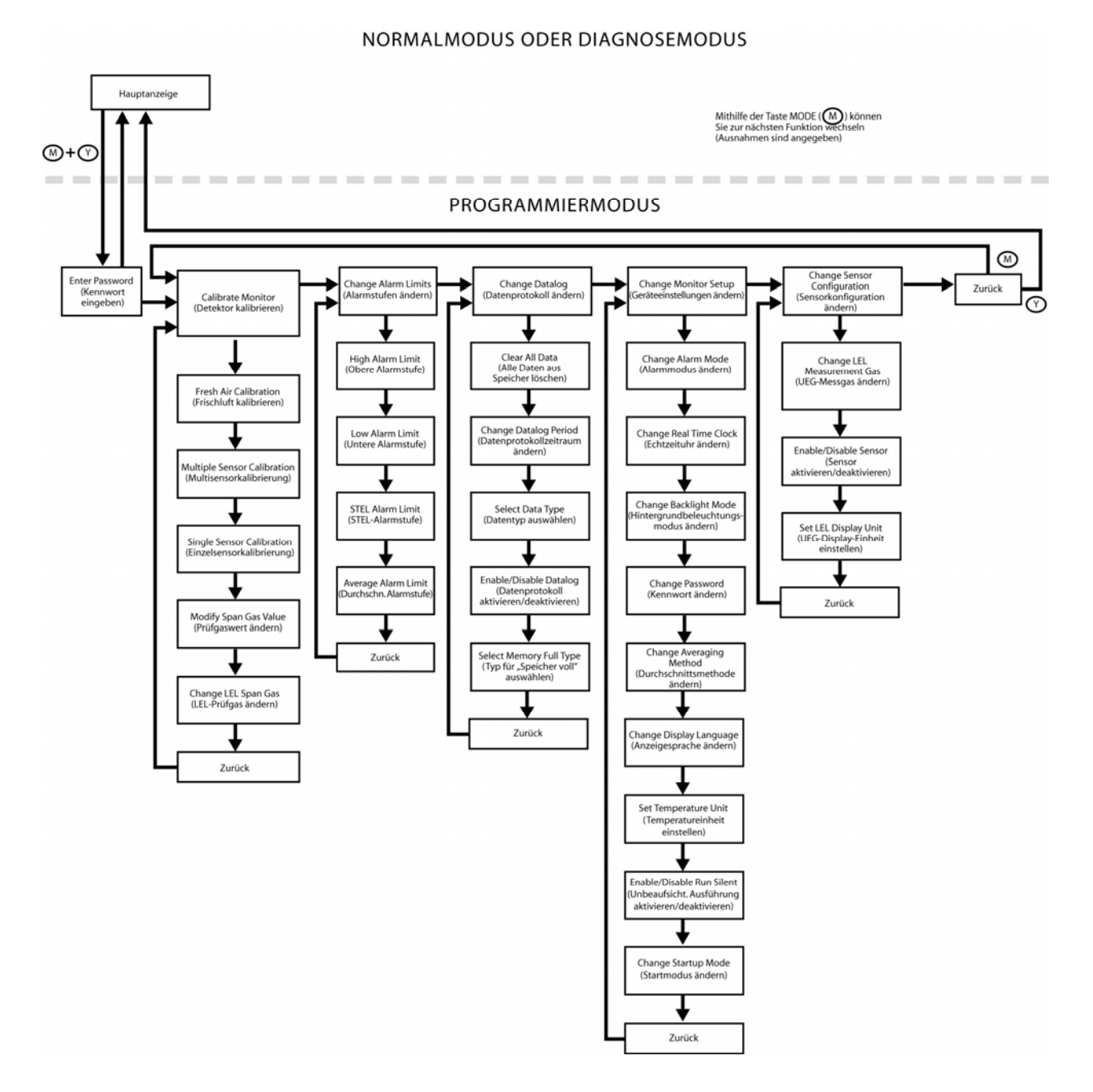

#### **Calibrate Monitor (Detektor kalibrieren)**

Mit dem QRAE II können automatische Kalibrierungen vorgenommen werden.

Hinweis: Die Vorgehensweise für die Kalibrierung wird im separaten Abschnitt "Kalibrieren des QRAE II" auf Seite 40 behandelt.

Die Untermenüs und Aktionen sind im folgenden Diagramm dargestellt.

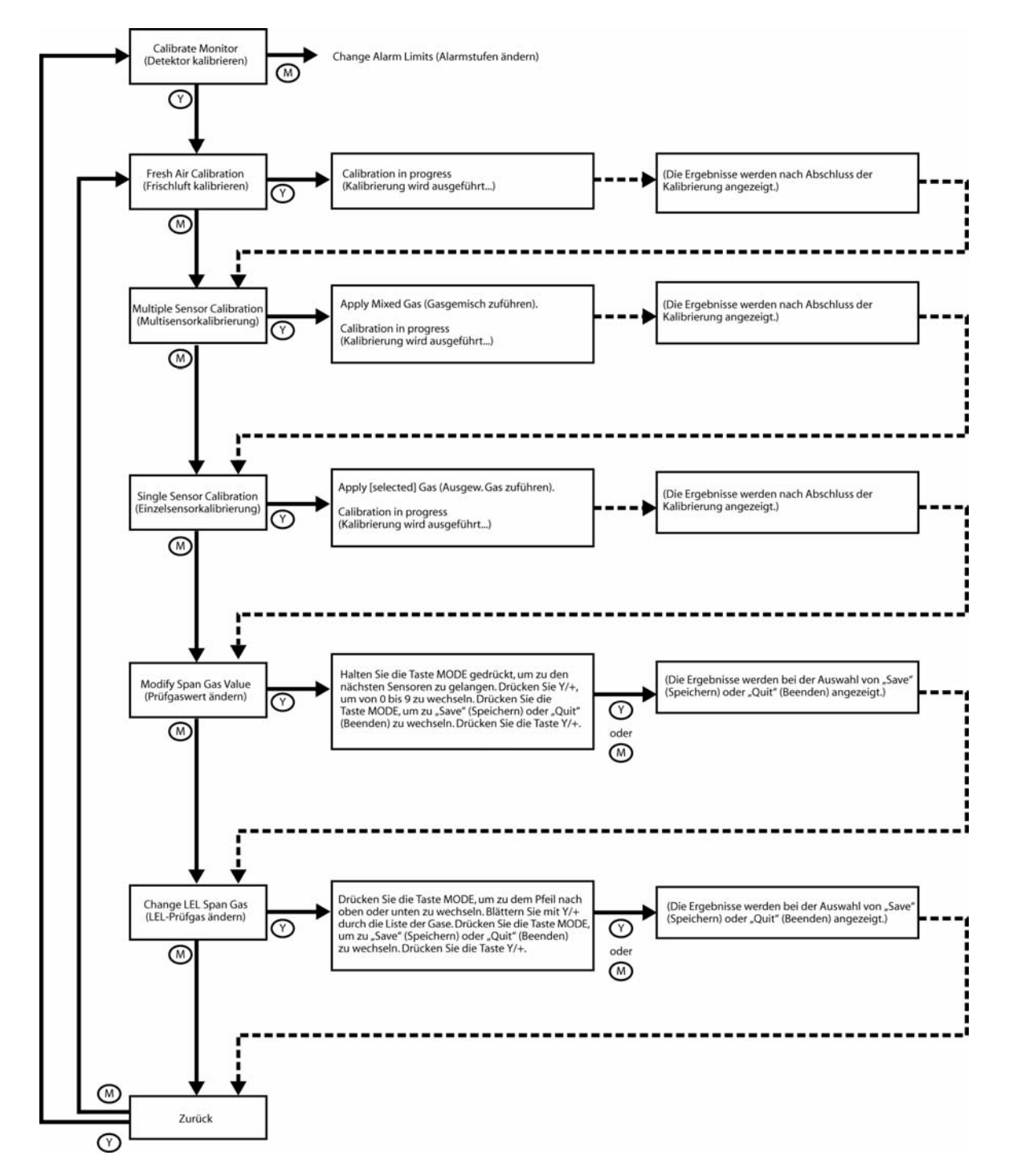

**Fresh Air Calibration (Außenluft kalibrieren).** Hiermit wird der Nullpunkt der Sensorkalibrierungskurve für saubere Luft festgelegt. Schließen Sie an den Einlass eine saubere Luftquelle mit 20,9 % Sauerstoff und ohne Verunreinigungen durch organische, giftige oder brennbare Gase an. Führen Sie die unter "Zero (Fresh Air) Calibration (Nullpunktkalibrierung mit Frischluft)" auf Seite 42 beschriebenen Schritte aus.

**Multiple Sensor Calibration (Multisensorkalibrierung).** Mit dieser Funktion wird gleichzeitig der zweite Punkt der Kalibrierungskurve für mehrere Sensoren im Detektor ermittelt. Führen Sie für die Kalibrierung die unter "Kalibrieren des ORAE II" auf Seite 40 beschriebenen Schritte aus.

**Single Sensor Calibration (Einzelsensorkalibrierung).** Hiermit wird der zweite Punkt der Sensorkalibrierungskurve eines Einzelsensors bestimmt. Führen Sie für die Kalibrierung die unter "Kalibrieren des QRAE II" auf Seite 40 beschriebenen Schritte aus.

**Modify Span Gas Value (Prüfgaswert ändern).** Mit dieser Funktion kann die Gaskonzentration für jeden Sensor ausgewählt werden.

#### **Separates Festlegen des Prüfgaswerts für jeden Sensor**.

- 1. Wählen Sie einen Sensor aus, indem Sie [MODE] drücken, bis der Name des Sensors markiert ist.
- 2. Drücken Sie [MODE], um zu den Ziffern der verschiedenen Sensoren zu wechseln.
- 3. Drücken Sie [Y/+], um die Zahl zu erhöhen (0 bis 9).

**Hinweis:** Bei Erreichen der Zahl 9, wird durch Drücken von [Y/+] wieder auf 0 zurückgesetzt, und bei jedem Drücken von [Y/+] wird nach oben gezählt.

- 4. Halten Sie die Taste [MODE] 3 Sekunden lang gedrückt und lassen Sie sie dann los, um zum nächsten Sensor zu gelangen.
- 5. Nachdem Sie alle Prüfgaswerte festgelegt haben, halten Sie [MODE] 3 Sekunden lang gedrückt und lassen Sie die Taste dann los. "Save" (Speichern) ist ausgewählt.
- 6. Drücken Sie [Y/+], um Ihre Einstellungen zu speichern, oder drücken Sie [MODE], um zu "Quit" (Beenden) zu wechseln (ohne die Einstellungen zu speichern).

Drücken Sie [Y/+], wenn Sie den Vorgang beenden möchten, ohne die Änderungen zu speichern. Folgende Meldung wird angezeigt:

#### **Not Saved! (Nicht gespeichert!)**

Wenn Sie weitere Änderungen an den Einstellungen vornehmen möchten, drücken Sie [MODE], um weiter in den Sensoren zu navigieren.

**Change LEL Span Gas (UEG-Prüfgas ändern).** Mit dieser Funktion kann das Gas ausgewählt werden, das für die Prüfgaskalibrierung des UEG-Sensors verwendet wird. Der Korrekturfaktor für das Messgas wird automatisch durch den Korrekturfaktor des zuvor ausgewählten Prüfgases dividiert, um einen neuen Faktor für die Kombination der Gase zu erhalten. Dieser neue Faktor wird auf die Messwerte angewendet, um die echte Konzentration zu erhalten.

- 1. Drücken Sie [MODE], bis der Pfeil nach oben oder unten ausgewählt ist.
- 2. Drücken Sie [Y/+], um in der Liste der UEG-Prüfgase zu navigieren.
- 3. Drücken Sie [MODE], um entweder den anderen Pfeil auszuwählen oder zu "Save" (Speichern) oder "Quit" (Beenden) zu wechseln.
- 4. Wenn "Save" (Speichern) ausgewählt ist, drücken Sie [Y/+], um Ihre Einstellungen zu speichern, oder drücken Sie [MODE], um zu "Quit" (Beenden) zu wechseln (ohne die Einstellungen zu speichern).

Drücken Sie [Y/+], wenn Sie den Vorgang beenden möchten, ohne die Änderungen zu speichern. Folgende Meldung wird angezeigt:

#### **Not Saved! (Nicht gespeichert!)**

Wenn Sie weitere Änderungen an den Einstellungen vornehmen möchten, drücken Sie [MODE], um weiter in den Optionen zu navigieren.

Back (Zurück). Drücken Sie [MODE], um an den Anfang des Menüs "Calibrate Monitor" (Detektor kalibrieren) zurückzukehren, oder drücken Sie [Y/+], um an den Anfang des Menüs "Normal Mode" (Normalmodus) zurückzukehren.

#### **Change Alarm Limits (Alarmstufen ändern)**

Die obere und untere Alarmstufe sowie die Punkte, an denen die Alarme für STEL und TWA (MAK) ausgelöst werden, können in diesen Menüs geändert werden. Die Alarmstufen jedes Sensors können separat festgelegt werden, was extrem präzise Alarmschwellenwerte ermöglicht.

**Alarm Signals (Alarmsignale).** Während der einzelnen Messperioden wird die Gaskonzentration mit den programmierten Alarmstufen verglichen (Alarmstufeneinstellungen für die Gaskonzentration: Low, High, TWA und STEL). Wenn die Konzentration eine der vordefinierten Stufen über- bzw. unterschreitet, werden automatisch der laute Summer, die rote blinkende LED und der Vibrationsalarm aktiviert, um den Benutzer auf das Vorliegen eines Alarmzustands hinzuweisen. Darüber hinaus gibt der QRAE II einen Alarm aus, wenn eine der folgenden Bedingungen vorliegt: Die Batteriespannung fällt unter einen vordefinierten Spannungspegel (3,1 V für Lithium-Ionen-Akkus, 3,3 V für Alkalibatterien) oder der Datenprotokollspeicher ist voll. Wenn der Alarm bei geringer Batterieladung auftritt, verbleiben noch 20 bis 30 Minuten Betriebszeit. Wenn die Batteriespannung unter den unteren Schwellenwert fällt, wird der QRAE II automatisch ausgeschaltet.

In diesem Abschnitt gibt es folgende Untermenüs:

- High Alarm Limit (Obere Alarmstufe)
- Low Alarm Limit (Untere Alarmstufe)
- STEL Alarm Limit (STEL-Alarmstufe)
- Average Alarm Limit (Durchschn. Alarmstufe)

Die Untermenüs und Aktionen sind im folgenden Diagramm dargestellt:

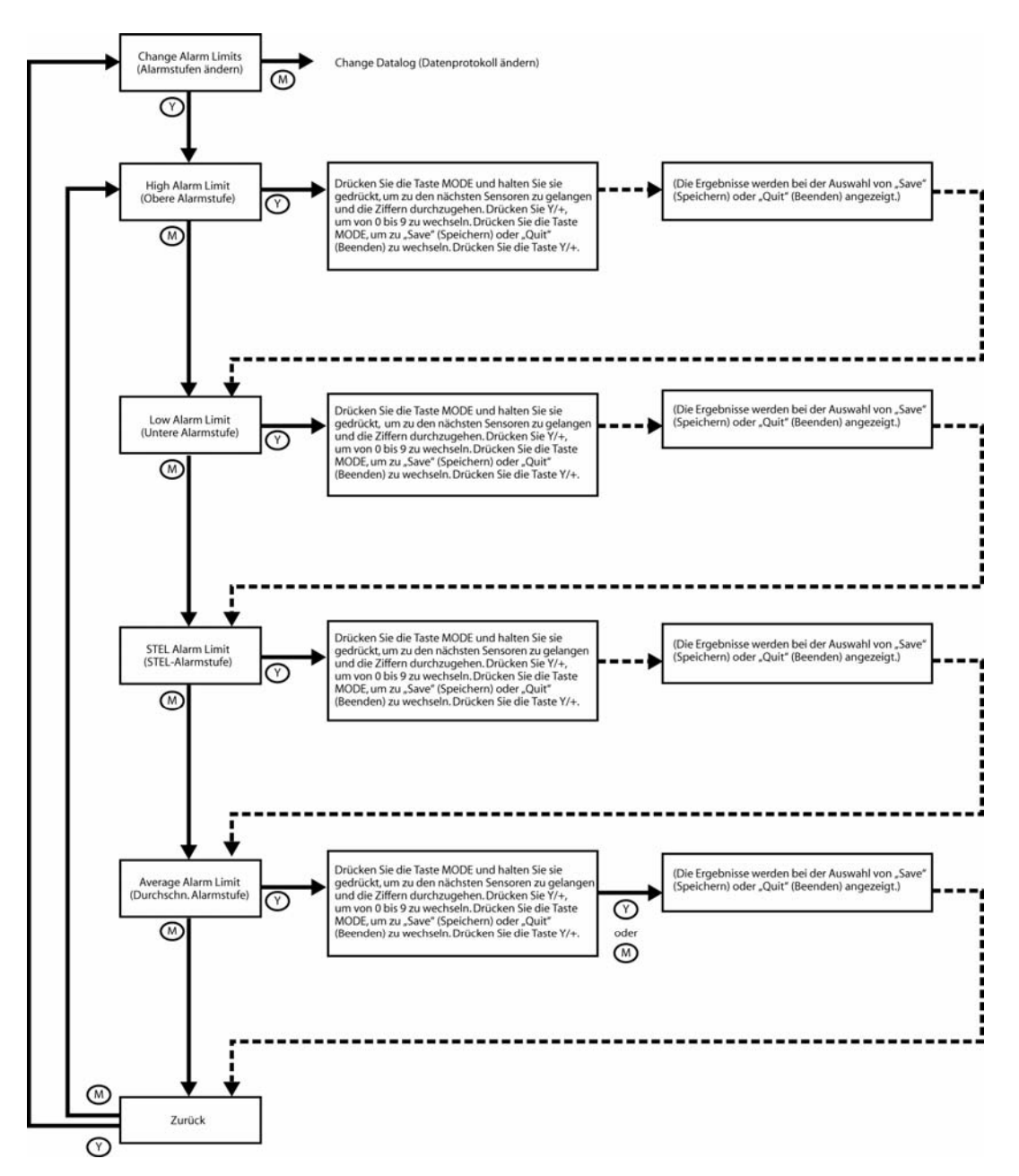

**Change High Alarm Limit (Obere Alarmstufe ändern).** Mit dieser Funktion können Sie wahlweise die obere Alarmstufe einzelner Sensoren des QRAE II einstellen.

- 1. Wählen Sie einen Sensor aus, indem Sie [MODE] drücken, bis der Name des Sensors markiert ist.
- 2. Drücken Sie [MODE], um die Ziffern des Sensors zu durchlaufen.
- 3. Drücken Sie [Y/+], um die Zahl von 0 bis 9 zu erhöhen. Bei Erreichen der Zahl 9 werden die Zahlen durch Drücken von [Y/+] wieder auf 0 zurückgesetzt und wieder nach oben gezählt.
- 4. Halten Sie die Taste [MODE] 3 Sekunden lang gedrückt, um zum nächsten Sensor zu gelangen.
- 5. Führen Sie die Schritte 2 und 3 für jeden Sensor aus.

Nachdem Sie alle erforderlichen Sensoreinstellungen geändert haben, führen Sie folgende Schritte aus:

- 6. Drücken Sie die Taste [MODE], um zu "Save" (Speichern) oder "Quit" (Beenden) zu wechseln.
- 7. Wenn "Save" (Speichern) ausgewählt ist, drücken Sie [Y/+], um Ihre Einstellungen zu speichern, oder drücken Sie [MODE], um zu "Quit" (Beenden) zu wechseln (ohne die Einstellungen zu speichern).

**Change Low Alarm limit (Untere Alarmstufe ändern).** Mit dieser Funktion können Sie wahlweise die untere Alarmstufe einzelner Sensoren des QRAE II einstellen.

- 1. Wählen Sie einen Sensor aus, indem Sie [MODE] drücken, bis der Name des Sensors markiert ist.
- 2. Drücken Sie [MODE], um die Ziffern des Sensors zu durchlaufen.
- 3. Drücken Sie [Y/+], um die Zahl von 0 bis 9 zu erhöhen. Bei Erreichen der Zahl 9 werden die Zahlen durch Drücken von [Y/+] wieder auf 0 zurückgesetzt und wieder nach oben gezählt.
- 4. Halten Sie die Taste [MODE] 3 Sekunden lang gedrückt, um zum nächsten Sensor zu gelangen.
- 5. Führen Sie die Schritte 2 und 3 für jeden Sensor aus.

Nachdem Sie alle erforderlichen Sensoreinstellungen geändert haben, führen Sie folgende Schritte aus:

- 6. Drücken Sie die Taste [MODE], um zu "Save" (Speichern) oder "Quit" (Beenden) zu wechseln.
- 7. Wenn "Save" (Speichern) ausgewählt ist, drücken Sie [Y/+], um Ihre Einstellungen zu speichern, oder drücken Sie [MODE], um zu "Quit" (Beenden) zu wechseln (ohne die Einstellungen zu speichern).

**Change STEL Alarm Limit (STEL-Alarmstufe ändern).** Mit dieser Funktion können Sie wahlweise die STEL-Alarmstufe (Short Term Exposure Limit; kurzzeitiger Expositionsgrenzwert) einzelner Sensoren des QRAE II einstellen. Hinweis: UEG- oder Sauerstoffsensoren sind in dieser Funktion nicht enthalten.

- 1. Wählen Sie einen Sensor aus, indem Sie [MODE] drücken, bis der Name des Sensors markiert ist.
- 2. Drücken Sie [MODE], um die Ziffern des Sensors zu durchlaufen.
- 3. Drücken Sie [Y/+], um die Zahl von 0 bis 9 zu erhöhen. Bei Erreichen der Zahl 9 werden die Zahlen durch Drücken von [Y/+] wieder auf 0 zurückgesetzt und wieder nach oben gezählt.
- 4. Halten Sie die Taste [MODE] 3 Sekunden lang gedrückt, um zum nächsten Sensor zu gelangen.
- 5. Führen Sie die Schritte 2 und 3 für jeden Sensor aus.

Nachdem Sie alle erforderlichen Änderungen vorgenommen haben, führen Sie folgende Schritte aus:

6. Drücken Sie die Taste [MODE], um zu "Save" (Speichern) oder "Quit" (Beenden) zu wechseln.

7. Wenn "Save" (Speichern) ausgewählt ist, drücken Sie [Y/+], um Ihre Einstellungen zu speichern, oder drücken Sie [MODE], um zu "Quit" (Beenden) zu wechseln (ohne die Einstellungen zu speichern).

**Change Average Alarm Limit (Durchschn. Alarmstufe ändern).** Mit dieser Funktion können Sie wahlweise die STEL-Alarmstufe (Short Term Exposure Limit; kurzzeitiger Expositionsgrenzwert) einzelner Sensoren des QRAE II einstellen. Hinweis: UEG- oder Sauerstoffsensoren sind in dieser Funktion nicht enthalten.

- 1. Wählen Sie einen Sensor aus, indem Sie [MODE] drücken, bis der Name des Sensors markiert ist.
- 2. Drücken Sie [MODE], um die Ziffern des Sensors zu durchlaufen.
- 3. Drücken Sie [Y/+], um die Zahl von 0 bis 9 zu erhöhen. Bei Erreichen der Zahl 9 werden die Zahlen durch Drücken von [Y/+] wieder auf 0 zurückgesetzt und wieder nach oben gezählt.
- 4. Halten Sie die Taste [MODE] 3 Sekunden lang gedrückt, um zum nächsten Sensor zu gelangen.
- 5. Führen Sie die Schritte 2 und 3 für jeden Sensor aus.

Nachdem Sie alle erforderlichen Änderungen vorgenommen haben, führen Sie folgende Schritte aus:

- 6. Drücken Sie die Taste [MODE], um zu "Save" (Speichern) oder "Ouit" (Beenden) zu wechseln.
- 7. Wenn "Save" (Speichern) ausgewählt ist, drücken Sie [Y/+], um Ihre Einstellungen zu speichern, oder drücken Sie [MODE], um zu "Quit" (Beenden) zu wechseln (ohne die Einstellungen zu speichern).

Back (Zurück). Drücken Sie [MODE], um an den Anfang des Menüs "Change Alarm Limits" (Alarmstufen ändern) zurückzukehren, oder drücken Sie [Y/+], um an den Anfang des Menüs "Normal Mode" (Normalmodus) zurückzukehren.

#### **Change Datalog (Datenprotokoll ändern)**

Die Gasmesswerte werden vom QRAE II entsprechend dem vom Benutzer festgelegten Datenprotokollintervall und der Art der Messung berechnet und gespeichert. Für jedes Datenprotokollintervall können Durchschnitts-, Spitzen- und Mindestwerte für jeden Sensor gespeichert werden. Das Datenprotokollintervall kann zwischen einer Sekunde und 3.600 Sekunden (60 Minuten) in Intervallen von 1 Sekunde eingestellt werden. Darüber hinaus werden Seriennummer, Datum der letzten Kalibrierung und Alarmstufen gespeichert. Alle Daten werden im permanenten Speicher erfasst, von wo sie später auf einen PC heruntergeladen werden können.

Für "Change Datalog" (Datenprotokoll ändern) gibt es fünf Untermenüs:

- Clear All Data (Alle Daten aus Speicher löschen)
- Change Datalog Period (Datenprotokollzeitraum ändern)
- Select Data Type (Datentyp auswählen)
- Enable/Disable Datalog (Datenprotokoll aktivieren/deaktivieren)
- Select Memory Full Type (Typ für "Speicher voll" auswählen)

Im folgenden Diagramm ist die Navigation in diesen Untermenüs dargestellt:

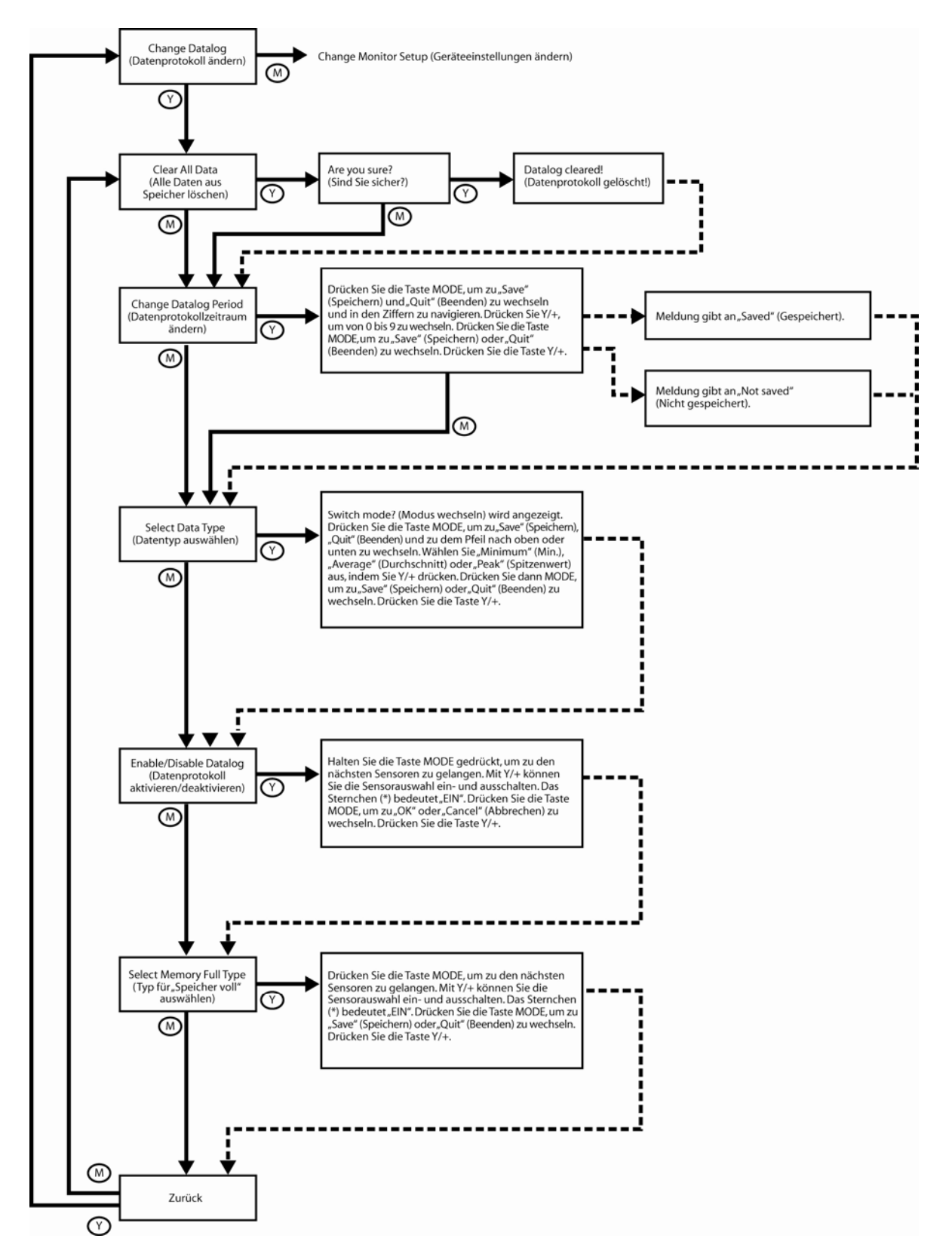

**Clear All Data (Alle Daten aus Speicher löschen).** Sie können alle Daten aus dem Datenprotokoll löschen. In diesem Fall werden Sie vom QRAE II aufgefordert, das Löschen der Daten zu bestätigen.

1. Drücken Sie die Taste [Y/+]. Im Display wird Folgendes angezeigt:

#### **Are you sure? (Sind Sie sicher?)**

2. Drücken Sie [Y/+], um das Datenprotokoll zu löschen, oder drücken Sie [MODE], falls das Datenprotokoll nicht gelöscht werden soll. Wenn Sie die Daten löschen, wird Folgendes angezeigt:

#### **Datalog cleared! (Datenprotokoll gelöscht!)**

Wenn Sie [MODE] drücken, wird Folgendes angezeigt:

#### **Datalog not cleared (Datenprotokoll nicht gelöscht).**

**Achtung!** Gelöschte Datenprotokolldaten können nicht wiederhergestellt werden.

**Change Datalog Period (Datenprotokollzeitraum ändern).** Das Datenprotokollintervall kann zwischen 1 Sekunde und 3.6000 Sekunden (60 Minuten) eingestellt werden. Hierbei handelt es sich um das Zeitintervall zwischen Datenpunkten. Der QRAE II kann bis zu 64.000 Datenpunkte speichern.

- 1. Drücken Sie die Taste [MODE], um zu "Save" (Speichern) und "Quit" (Beenden) zu wechseln und in den Ziffern zu navigieren.
- 2. Drücken Sie [Y/+], um von 0 bis 9 zu wechseln. Falls Sie [Y/+] drücken, während 9 ausgewählt ist, wird wieder auf 0 zurückgesetzt und jeweils um eine Zahl nach oben gezählt, wenn Sie [Y/+] drücken.
- 3. Drücken Sie die Taste [MODE], um zur nächsten Ziffer zu wechseln.
- 4. Drücken Sie [Y/+], um von 0 bis 9 zu wechseln. Wiederholen Sie die Schritte 3 und 4, bis "Save" (Speichern) oder "Quit" (Beenden) angezeigt wird.
- 5. Drücken Sie [Y/+], um die Änderung zu bestätigen oder zum nächsten Menüpunkt zu wechseln.

**Select Data Type (Datentyp auswählen).** Für die im QRAE II gesammelten Daten gibt es drei Möglichkeiten, welche Datentypen gesammelt werden. Sie können einen Datentyp auswählen. Im Display wird Folgendes angezeigt:

#### **Switch mode? (Modus wechseln?)**

Folgende Optionen sind verfügbar:

- Average (Durchschnitt)
- Peak (Spitzenwert)
- Minimum

Drücken Sie [MODE], um vom Pfeil nach oben oder unten zu "Save" (Speichern) und "Quit" (Beenden) zu wechseln. Drücken Sie die Taste [Y/+], wenn sich der Cursor auf der gewünschten Option befindet.

**Enable/Disable Datalog? (Datenprotokoll aktivieren/deaktivieren?)** Sie können wahlweise die Daten aktivieren bzw. deaktivieren, die für jeden Sensor im Datenprotokoll gespeichert werden sollen. Dazu muss jeder Sensor im Menü aktiviert oder deaktiviert werden.

- 1. Wählen Sie einen zu aktivierenden bzw. zu deaktivierenden Sensor aus, indem Sie [MODE] drücken, bis der Name des Sensors markiert ist.
- 2. Drücken Sie [Y/+], um einen Sensor auszuwählen bzw. dessen Auswahl aufzuheben. Die ausgewählten Sensoren sind durch ein Sternchen (\*) gekennzeichnet.

Um andere Sensoren für das Datenprotokoll auszuwählen, drücken Sie [MODE], bis Sie zu dem Sensor gelangen, den Sie auswählen möchten. Drücken Sie dann [Y/+].

Wenn Sie alle Sensoren ausgewählt haben, die Sie aktivieren oder deaktivieren möchten:

3. Drücken Sie die Taste [MODE], um zu "OK" oder "Cancel" (Abbrechen) zu wechseln.

Wenn "OK" ausgewählt ist, drücken Sie [Y/+], um Ihre Einstellungen zu speichern, oder drücken Sie [MODE], um zu "Cancel" (Abbrechen) zu wechseln (ohne die Einstellungen zu speichern).

Select Memory Full Type (Typ für "Speicher voll" auswählen). Sie können festlegen, wie der QRAE II mit einem vollen Datenprotokollspeicher verfahren soll. Wenn das Datenprotokoll voll ist, kann es entweder beendet (wobei alle Daten bis zu diesem Punkt erhalten bleiben) oder zurückgesetzt werden, wobei immer die jeweils ältesten Daten überschrieben werden.

- 1. Drücken Sie die Taste [MODE], um zu "Save" (Speichern), "Quit" (Beenden) und zu dem Pfeil nach oben oder unten zu wechseln.
- 2. Wählen Sie "Stop" (Stoppen) oder "Wrap Around" (Austauschen) aus, indem Sie [Y/+] drücken.
- 3. Drücken Sie die Taste [MODE], um zu "Save" (Speichern) oder "Quit" (Beenden) zu wechseln.
- 4. Drücken Sie [Y/+], um die Änderung zu bestätigen oder zum nächsten Menüpunkt zu wechseln.

Back (Zurück). Drücken Sie [MODE], um an den Anfang des Menüs "Change Datalog" (Datenprotokoll ändern) zurückzukehren, oder drücken Sie [Y/+], um an den Anfang des Menüs "Normal Mode" (Normalmodus) zurückzukehren.

#### **Change Monitor Setup (Geräteeinstellungen ändern)**

Dies ist das umfangreichste Untermenü im QRAE II. Es weist folgende Menüpunkte auf:

- Change Alarm Mode (Alarmmodus ändern)
- Change Real Time Clock (Echtzeituhr ändern)
- Change Backlight Mode (Hintergrundbeleuchtungsmodus ändern)
- Change Password (Kennwort ändern)
- Change Averaging Method (Durchschnittsmethode ändern)
- Change Display Language (Anzeigesprache ändern)
- Set Temperature Unit (Temperatureinheit einstellen)
- Enable/Disable Run Silent (Unbeaufsicht. Ausführung aktivieren/deaktivieren)
- Change Startup Mode (Startmodus ändern)

Das Diagramm auf der nächsten Seite veranschaulicht den Aufbau von "Change Monitor Setup" (Geräteeinstellungen ändern) und wie Sie darin navigieren.

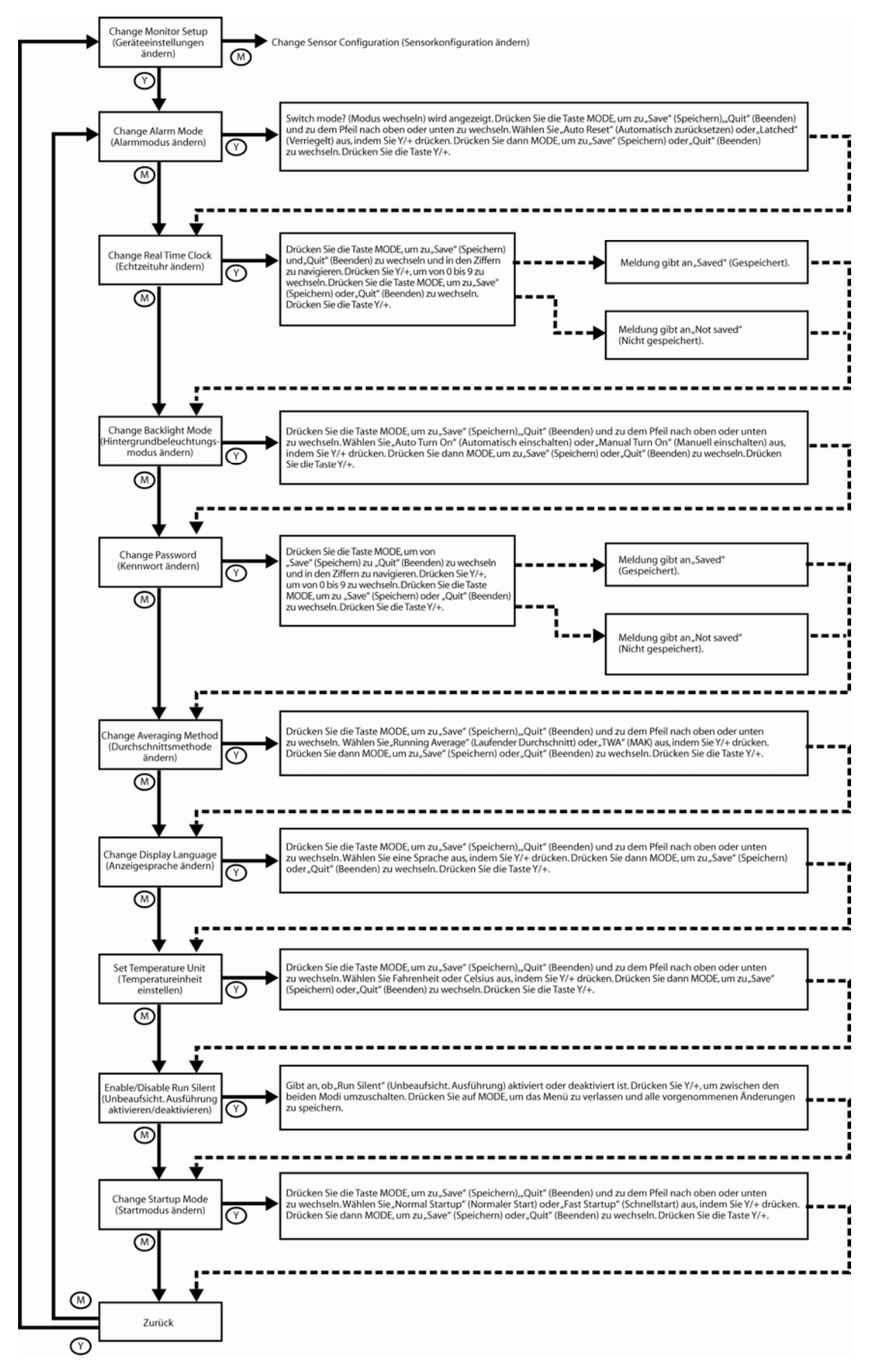

**Change Alarm Mode (Alarmmodus ändern).** Mögliche Optionen sind "Auto Reset" (Automatisch zurücksetzen) und "Latched" (Verriegelt). Ein verriegelter Alarm bleibt so lange aktiv, bis Sie den Alarm durch Drücken einer Taste bestätigen. Ein automatisch zurückgesetzter Alarm wird deaktiviert, wenn die Bedingung, die den Alarm ausgelöst hatte, nicht mehr gegeben ist (z. B. überschreitet ein H2S-Messwert den festgelegten Schwellenwert und löst einen Alarm aus, wird dann aber unter diesen Schwellenwert gesenkt, wodurch der Alarm deaktiviert wird).

- 1. Drücken Sie die Taste [MODE], um zu "Save" (Speichern), "Quit" (Beenden) und zu dem Pfeil nach oben oder unten zu wechseln.
- 2. Wählen Sie "Auto Reset" (Automatisch zurücksetzen) oder "Latched" (Verriegelt) aus, indem Sie [Y/+] drücken.
- 3. Drücken Sie die Taste [MODE], um zu "Save" (Speichern) oder "Ouit" (Beenden) zu wechseln.
- 4. Drücken Sie [Y/+], um die Änderung zu bestätigen oder zum nächsten Menüpunkt zu wechseln.

**Change Real Time Clock (Echtzeituhr ändern).** Das Datum (Monat, Tag, Jahr) und die Uhrzeit (Stunde, Minute, Sekunde) können eingestellt werden. Für die Uhrzeit wird das 24-Stunden-Format verwendet.

- 1. Drücken Sie die Taste [MODE], um zu "Save" (Speichern) und "Quit" (Beenden) zu wechseln und in den Ziffern zu navigieren.
- 2. Drücken Sie [Y/+], um von 0 bis 9 zu wechseln. Falls Sie [Y/+] drücken, während 9 ausgewählt ist, wird wieder auf 0 zurückgesetzt und jeweils um eine Zahl nach oben gezählt, wenn Sie [Y/+] drücken.
- 3. Drücken Sie die Taste [MODE], um zu "Save" (Speichern) oder "Quit" (Beenden) zu wechseln.
- 4. Drücken Sie [Y/+], um die Änderung zu bestätigen oder zum nächsten Menüpunkt zu wechseln.

**Change Backlight Mode (Hintergrundbeleuchtungsmodus ändern).** Im Modus **Manual Turn On** (Manuell einschalten) kann die Hintergrundbeleuchtung manuell ein- und ausgeschaltet werden, indem die Taste **[Y/-]** eine Sekunde lang gedrückt wird. Im Modus **Auto Turn On**  (Automatisch einschalten) wird die Hintergrundbeleuchtung automatisch eingeschaltet, sobald das Umgebungslicht einen Schwellenwert überschreitet. Weitere Informationen zum Festlegen des Schwellenwerts zum Ein- und Ausschalten finden Sie unter "Festlegen des Hintergrundbeleuchtungsmodus" auf Seite 18.

- 1. Drücken Sie die Taste [MODE], um zu "Save" (Speichern), "Quit" (Beenden) und zu dem Pfeil nach oben oder unten zu wechseln.
- 2. Wählen Sie "Manual Turn On" (Manuell einschalten) oder "Auto Turn On" (Automatisch einschalten) aus, indem Sie [Y/+] drücken.
- 3. Drücken Sie die Taste [MODE], um zu "Save" (Speichern) oder "Quit" (Beenden) zu wechseln.
- 4. Drücken Sie [Y/+], um die Änderung zu bestätigen oder zum nächsten Menüpunkt zu wechseln.

**Change Password (Kennwort ändern).** Der Standardwert 0000 für das vierstellige Kennwort kann geändert werden.

- 1. Drücken Sie die Taste [MODE], um zu "Save" (Speichern) und "Ouit" (Beenden) zu wechseln und in den Ziffern zu navigieren.
- 2. Drücken Sie [Y/+], um von 0 bis 9 zu wechseln. Falls Sie [Y/+] drücken, während 9 ausgewählt ist, wird wieder auf 0 zurückgesetzt und jeweils um eine Zahl nach oben gezählt, wenn Sie [Y/+] drücken.
- 3. Drücken Sie die Taste [MODE], um zu "Save" (Speichern) oder "Quit" (Beenden) zu wechseln.
- 4. Drücken Sie [Y/+], um die Änderung zu bestätigen oder zum nächsten Menüpunkt zu wechseln.

**Achtung!** Wenn Sie das Kennwort ändern, sollten Sie sich das neue Kennwort aufschreiben und an einem sicheren Ort aufbewahren.

**Change Averaging Method (Durchschnittsmethode ändern).** Sie können zwischen "Running Average" (Laufender Durchschnitt) und TWA (MAK; zeitgewichteter Mittelwert) umschalten.

- 1. Drücken Sie die Taste [MODE], um zu "Save" (Speichern), "Quit" (Beenden) und zu dem Pfeil nach oben oder unten zu wechseln.
- 2. Wählen Sie "Running Average" (Laufender Durchschnitt) oder "TWA" (MAK) aus, indem Sie [Y/+] drücken.
- 3. Drücken Sie die Taste [MODE], um zu "Save" (Speichern) oder "Quit" (Beenden) zu wechseln.
- 4. Drücken Sie [Y/+], um die Änderung zu bestätigen oder zum nächsten Menüpunkt zu wechseln.

**Change Display Language (Anzeigesprache ändern).** Blättern Sie von Englisch zu anderen Sprachen (die angebotenen Sprachen hängen von der Firmware-Version ab).

- 1. Drücken Sie die Taste [MODE], um zu "Save" (Speichern), "Ouit" (Beenden) und zu dem Pfeil nach oben oder unten zu wechseln.
- 2. Wählen Sie eine Sprache aus, indem Sie [Y/+] drücken.
- 3. Drücken Sie die Taste [MODE], um zu "Save" (Speichern) oder "Quit" (Beenden) zu wechseln.
- 4. Drücken Sie [Y/+], um die Änderung zu bestätigen oder zum nächsten Menüpunkt zu wechseln.

#### **Set Temperature Unit (Temperatureinheit einstellen).** Wählen Sie Fahrenheit oder Celsius aus.

- 1. Drücken Sie die Taste [MODE], um zu "Save" (Speichern), "Quit" (Beenden) und zu dem Pfeil nach oben oder unten zu wechseln.
- 2. Wählen Sie Fahrenheit oder Celsius aus, indem Sie [Y/+] drücken.
- 3. Drücken Sie die Taste [MODE], um zu "Save" (Speichern) oder "Ouit" (Beenden) zu wechseln.
- 4. Drücken Sie [Y/+], um die Änderung zu bestätigen oder zum nächsten Menüpunkt zu wechseln.

**Enable/Disable Run Silent (Unbeaufsicht. Ausführung aktivieren/deaktivieren).** Die Modi "Run Silent Enabled" (Unbeaufsicht. Ausführung aktivieren) und "Run Silent Disabled" (Unbeaufsicht. Ausführung deaktivieren) sind verfügbar.

- 1. Drücken Sie [Y/+], um zwischen den beiden Modi umzuschalten.
- 2. Drücken Sie [MODE], um die ausgewählte Option zu speichern und zum nächsten Menüpunkt zu wechseln.

**Change Startup Mode (Startmodus ändern).** Verfügbare Optionen sind "Normal Startup" (Normaler Start) und "Fast Startup" (Schnellstart). Mit dem Schnellstart werden viele Einstellungen ausgelassen. Diese Option ist optimal für Umgebungen geeignet, in denen der QRAE II während des Betriebs sehr oft ein- und ausgeschaltet wird.

- 1. Drücken Sie die Taste [MODE], um zu "Save" (Speichern), "Quit" (Beenden) und zu dem Pfeil nach oben oder unten zu wechseln.
- 2. Wählen Sie "Normal Startup" (Normaler Start) oder "Fast Startup" (Schnellstart) aus, indem Sie [Y/+] drücken.
- 3. Drücken Sie die Taste [MODE], um zu "Save" (Speichern) oder "Quit" (Beenden) zu wechseln.
- 4. Drücken Sie [Y/+], um die Änderung zu bestätigen oder zum nächsten Menüpunkt zu wechseln.

Im folgenden Diagramm sind die Unterschiede zwischen den beiden Startmodi veranschaulicht:

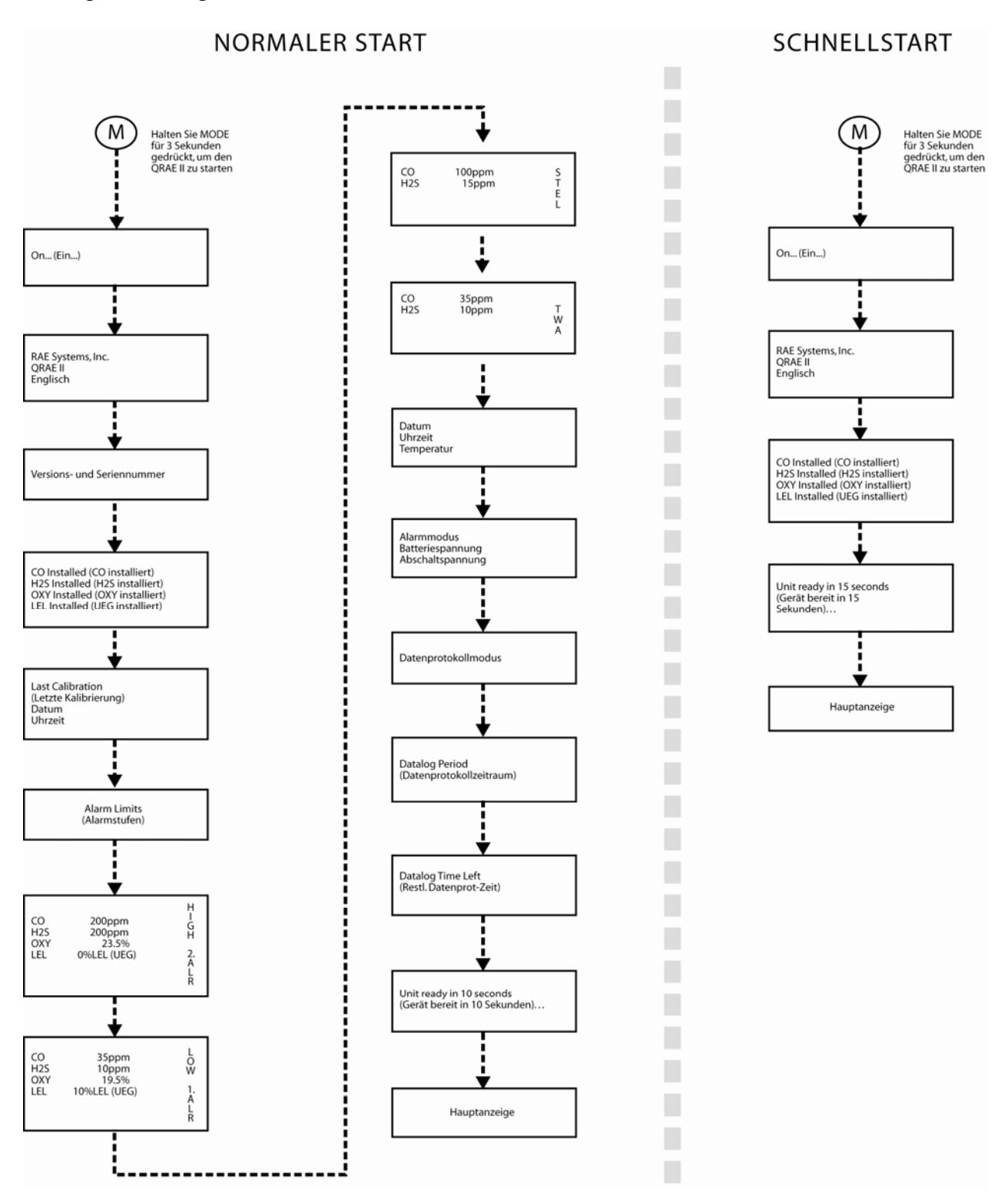

Back (Zurück). Drücken Sie [MODE], um an den Anfang des Menüs "Change Monitor Setup" (Geräteeinstellungen ändern) zurückzukehren, oder drücken Sie [Y/+], um an den Anfang des Menüs "Normal Mode" (Normalmodus) zurückzukehren.

#### **Change Sensor Configuration (Sensorkonfiguration ändern)**

In diesen Untermenüs können Sie auswählen, welche Sensoren aktiviert/deaktiviert werden, und die Art des UEG-Messgases und die Einheit für die UEG-Anzeige ändern.

Das folgende Diagramm veranschaulicht den Aufbau des Menüs "Change Sensor Configuration" (Sensorkonfiguration ändern) und wie Sie darin navigieren:

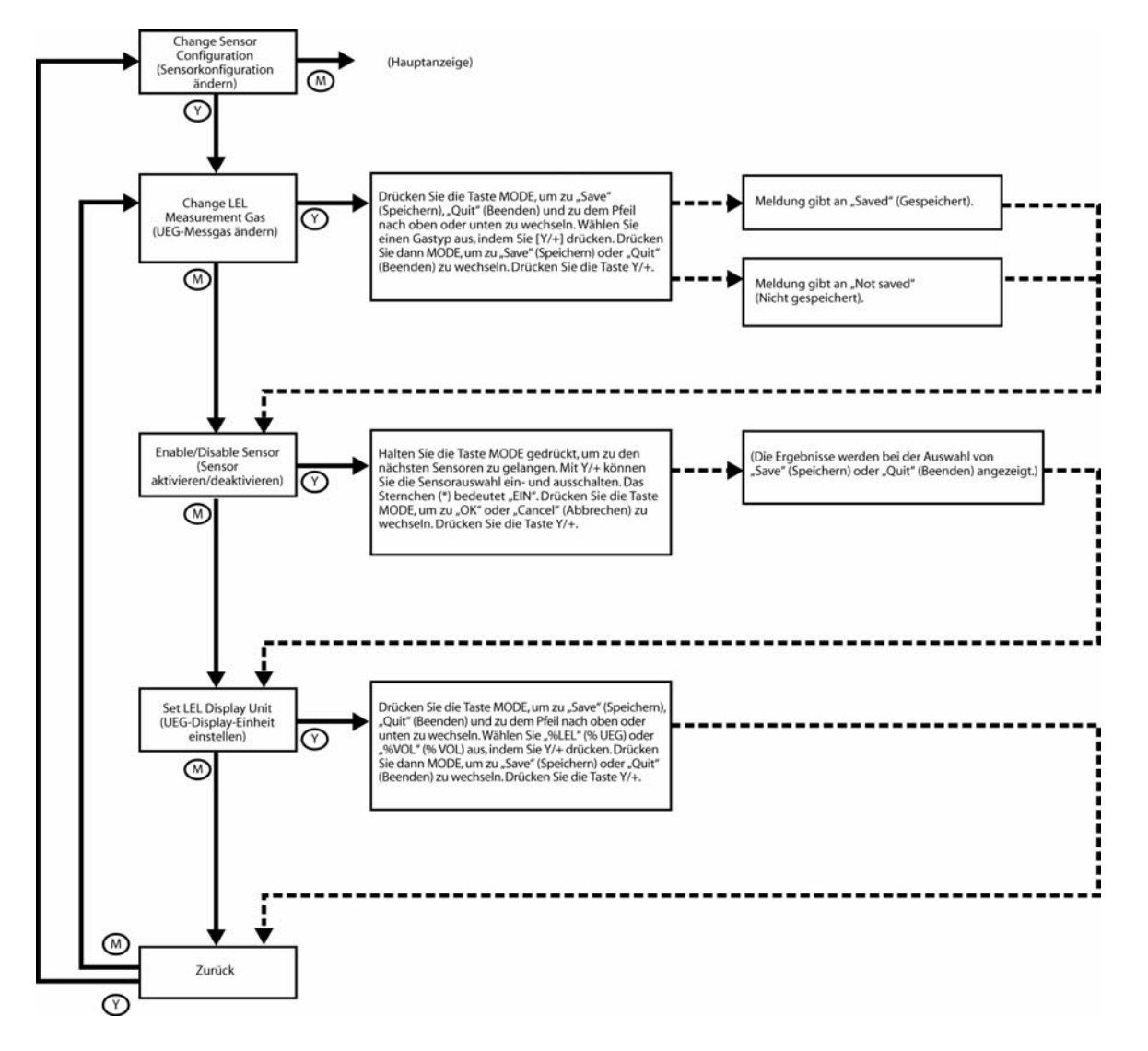

**Change LEL Measurement Gas (UEG-Messgas ändern).** Mit dieser Funktion kann die Auswahl des Messgases für den UEG-Sensor geändert werden. Der Korrekturfaktor für das Messgas wird automatisch durch den Korrekturfaktor des zuvor ausgewählten Prüfgases dividiert, um einen neuen Faktor für die Kombination der Gase zu erhalten. Dieser neue Faktor wird auf die Messwerte angewendet, um die echte Konzentration zu erhalten.

- 1. Drücken Sie [MODE], bis der Pfeil nach oben oder unten ausgewählt ist.
- 2. Drücken Sie [Y/+], um in der Liste der UEG-Messgase zu navigieren.
- 3. Drücken Sie [MODE], um entweder den anderen Pfeil auszuwählen oder zu "Save" (Speichern) oder "Quit" (Beenden) zu wechseln.

4. Wenn "Save" (Speichern) ausgewählt ist, drücken Sie [Y/+], um Ihre Einstellungen zu speichern, oder drücken Sie [MODE], um zu "Quit" (Beenden) zu wechseln (ohne die Einstellungen zu speichern).

Drücken Sie [Y/+], wenn Sie den Vorgang beenden möchten, ohne die Änderungen zu speichern. Folgende Meldung wird angezeigt:

#### **Not Saved! (Nicht gespeichert!)**

Wenn Sie weitere Änderungen an den Einstellungen vornehmen möchten, drücken Sie [MODE], um weiter in den Optionen zu navigieren.

**Enable/Disable Sensor (Sensor aktivieren/deaktivieren).** Diese Funktion ermöglicht, einzelne Sensoren des QRAE II zu aktivieren oder zu deaktivieren. Wenn ein Sensor deaktiviert wird, werden die Konzentrationen für diesen Typ weder im Datenprotokoll erfasst noch im Display angezeigt.

- 5. Wählen Sie einen zu aktivierenden bzw. zu deaktivierenden Sensor aus, indem Sie [MODE] drücken, bis der Name des Sensors markiert ist.
- 6. Drücken Sie [Y/+], um einen Sensor auszuwählen bzw. dessen Auswahl aufzuheben. Die ausgewählten Sensoren sind durch ein Sternchen (\*) gekennzeichnet.

Um andere Sensoren für die Kalibrierung auszuwählen, drücken Sie [MODE], bis Sie zu dem Sensor gelangen, den Sie auswählen möchten. Drücken Sie dann [Y/+].

Wenn Sie alle Sensoren ausgewählt haben, die Sie aktivieren oder deaktivieren möchten:

- 7. Drücken Sie die Taste [MODE], um zu "Save" (Speichern) oder "Cancel" (Abbrechen) zu wechseln.
- 8. Wenn "Save" (Speichern) ausgewählt ist, drücken Sie [Y/+], um Ihre Einstellungen zu speichern, oder drücken Sie [MODE], um zu "Cancel" (Abbrechen) zu wechseln (ohne die Einstellungen zu speichern).

**Set LEL Display Unit (UEG-Display-Einheit einstellen).** Wählen Sie unter "%LEL" (% UEG) den Prozentsatz der unteren Explosionsgrenze oder unter "%VOL" (% VOL) den Volumenprozentsatz aus.

- 1. Drücken Sie die Taste [MODE], um zu "Save" (Speichern), "Quit" (Beenden) und zu dem Pfeil nach oben oder unten zu wechseln.
- 2. Wählen Sie "%LEL" (% UEG) oder "%VOL" (% VOL) aus, indem Sie [Y/+] drücken.
- 3. Drücken Sie die Taste [MODE], um zu "Save" (Speichern) oder "Quit" (Beenden) zu wechseln.
- 4. Drücken Sie [Y/+], um die Änderung zu bestätigen oder zum nächsten Menüpunkt zu wechseln.

**Back (Zurück).** Drücken Sie [MODE], um an den Anfang des Menüs "Change Sensor Configuration" (Sensorkonfiguration ändern) zurückzukehren, oder drücken Sie [Y/+], um das Menü "Change Sensor Configuration" (Sensorkonfiguration ändern) zu beenden und zum Menü "Programming Mode" (Programmiermodus) zurückzukehren.

# **Übersicht über die Alarmsignale**

**Hinweis:** Die Hintergrundbeleuchtung wird automatisch eingeschaltet, wenn der QRAE II einen Alarm auslöst.

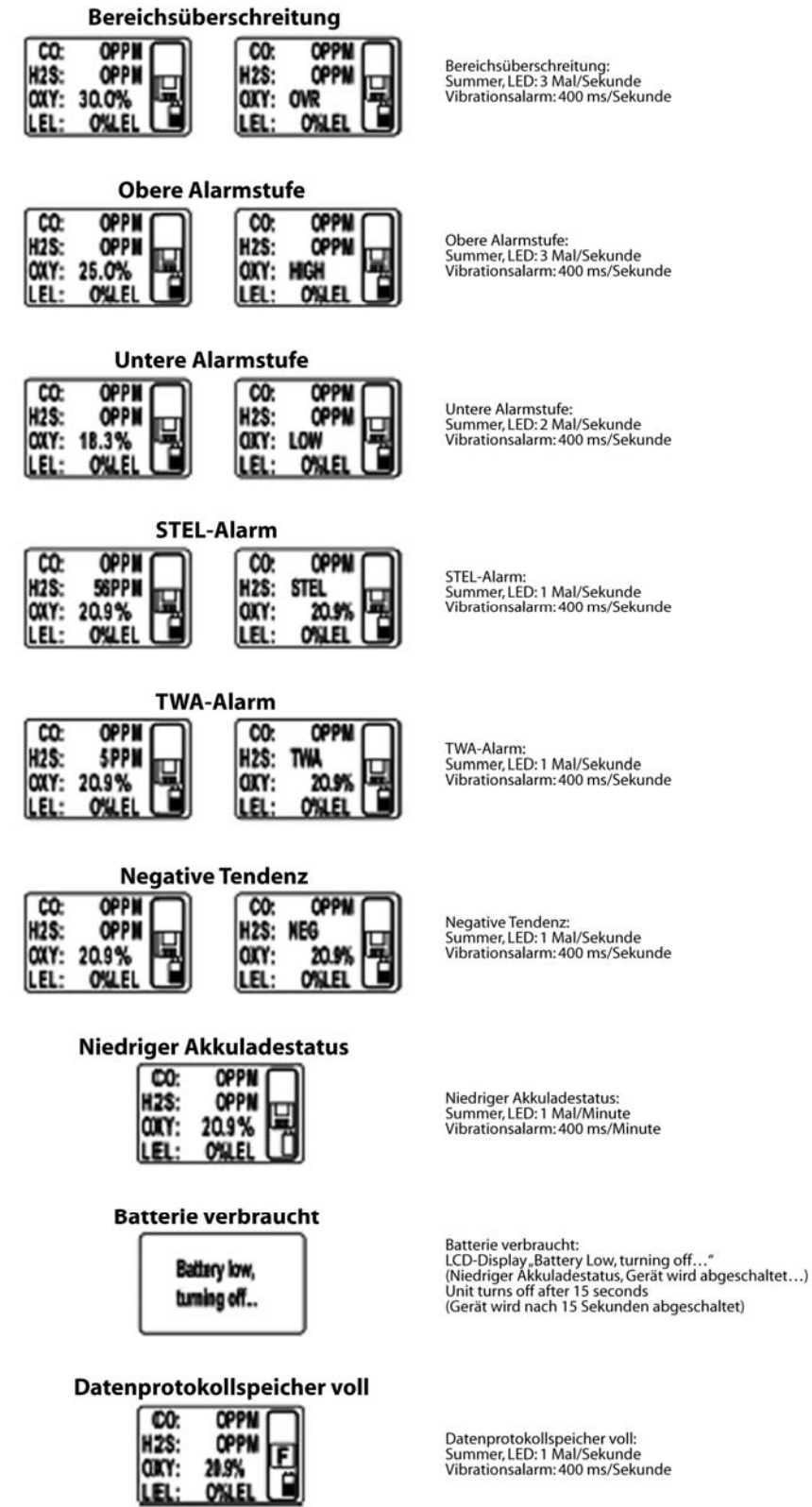

**Seite 39** 

# **Funktionstest und Kalibrierung des QRAE II**

RAE Systems empfiehlt, vor der ersten Inbetriebnahme und später vor jeder Verwendung des QRAE II einen Funktionstest auszuführen. Bei einem Funktionstest wird laut Definition der Detektor kurze Zeit dem Prüfgas und den Sensoren ausgesetzt, um die Reaktion abzulesen und für jeden Sensor die niedrigste Alarmstufe auszulösen.

- Der QRAE II-Multigasdetektor muss kalibriert werden, falls er einen Funktionstest nicht besteht, oder mindestens einmal alle 180 Tage, je nachdem, wie der Detektor verwendet wird und in welchem Ausmaß die Sensoren Giften und Verunreinigungen ausgesetzt sind.
- Die Kalibrierungsintervalle und die Art und Weise der Ausführung der Funktionstests können je nach nationaler Gesetzgebung variieren.
- RAE Systems empfiehlt die Verwendung von RAE-Prüfgasflaschen mit einer Mischung aus 4 Gasen, bestehend aus 10 ppm H2S, 50 ppm CO, 50 % UEG Methan und 18,5 % Sauerstoff.

**Hinweis:** Für den Funktionstest und die Kalibrierung kann auch die RAE Systems AutoRAE™- Dockingstation verwendet werden.

#### **Anschließen des Kalibrierungsadapters**

Der QRAE II ist ein Diffusionsdetektor, der mithilfe eines Reglers mit gleich bleibender Strömung und einer Strömungsrate zwischen 0,5 und 1,0 Liter pro Minute kalibriert werden muss. Der QRAE II ist mit einem speziellen Kalibrierungsadapter ausgestattet, der die Gasdiffusionsanschlüsse verschließt.

- 1. Platzieren Sie den Kalibrierungsadapter auf dem Filterbereich an der Vorderseite des QRAE II.
- 2. Ziehen Sie die Schraube in der Mitte mit der Hand fest (siehe Abbildung):

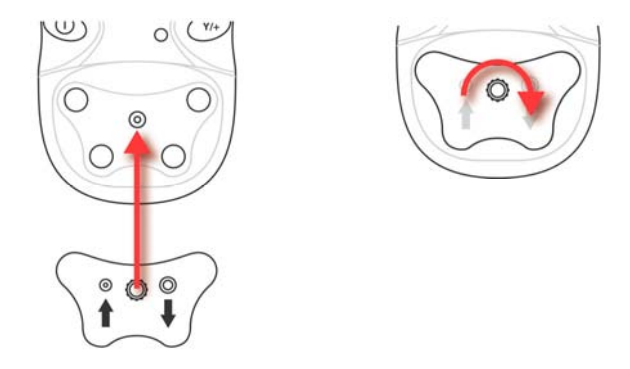

**Hinweis:** Ziehen Sie diese Schraube nur mit der Hand fest. Verwenden Sie keine Zange oder sonstige Werkzeuge. Der Kalibrierungsadapter sollte einrasten, muss aber nicht luftdicht verschlossen sein.

3. Befestigen Sie den Schlauch des Reglers/der Prüfgasflasche am Eingang des Kalibrierungsadapters.

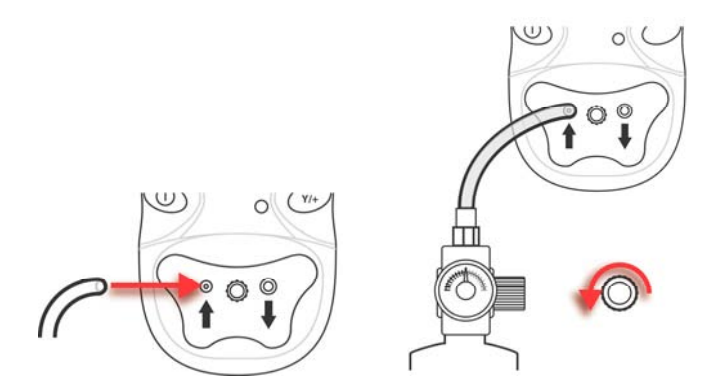

**Vorsicht!** Entfernen Sie den Kalibrierungsadapter nach Abschluss der Kalibrierung. Betreiben Sie den QRAE II während des Detektionsvorgangs niemals mit angeschlossenem Kalibrierungsadapter. Die Sensoren des QRAE II arbeiten auf Diffusionsbasis. Wenn der Kalibrierungsadapter im Normalbetrieb angeschlossen wird, ergeben sich aufgrund der reduzierten Konzentration des überwachten Gases inkonsistente und niedrigere Messwerte wie unter normalen Umständen.

#### **Trennen des Kalibrierungsadapters**

Nach der Kalibrierung des QRAE II müssen Sie den Kalibrierungsadapter entfernen.

#### **Sensorkalibrierungszeit**

Der QRAE II verwendet automatisch eine voreingestellte Kalibrierungszeit. Betreiben Sie den QRAE II niemals mit angeschlossenem Kalibrierungsadapter.

So trennen Sie den Kalibrierungsadapter:

1. Lösen Sie die Schraube in der Mitte des Kalibrierungsadapters.

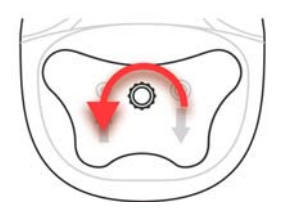

2. Nehmen Sie den Kalibrierungsadapter vom QRAE II ab und legen Sie ihn beiseite.

#### **WARNUNG!**

**Die Kalibrierung eines neu erworbenen Geräts von RAE Systems sollte überprüft werden, indem die Sensoren vor der ersten Inbetriebnahme Prüfgasen mit bekannter Konzentration ausgesetzt werden. Vor dem jeweiligen Einsatz ist die Genauigkeit des QRAE II zu prüfen, indem die Sensoren Prüfgasen mit bekannter Konzentration ausgesetzt werden.**

#### **Zero (Fresh Air) Calibration (Nullpunktkalibrierung mit Frischluft)**

Mit diesem Verfahren wird der Nullpunkt der Sensorkalibrierungskurve bestimmt. Schließen Sie an den Einlass eine saubere Luftquelle mit 20,9 % Sauerstoff und ohne Verunreinigungen durch organische, giftige oder brennbare Gase an. Diese "Nullluft" kann aus einem Zylinder, aus sauberer Umgebungsluft oder aus der mit einem Aktivkohlefilter gereinigten Umgebungsluft stammen.

#### **Verwenden von Frischluft**

**Vorsicht!** Verwenden Sie den Kalibrierungsadapter nicht, während Sie eine Nullkalibrierung mit Frischluft durchführen.

Schalten Sie den QRAE II ein und führen Sie die folgenden Schritte aus:

- 1. Aktivieren Sie den Programmiermodus.
- 2. Drücken Sie im Menüpunkt "Calibrate Monitor" (Detektor kalibrieren) die Taste [Y/+].

Nun sollte folgende Meldung angezeigt werden:

#### **Fresh Air Calibration? (Außenluft kalibrieren?)**

3. Drücken Sie die Taste [Y/+], um mit der Kalibrierung zu beginnen. Die Kalibrierung wird automatisch ausgeführt.

#### **Verwenden von Nullgas**

- 1. Schließen Sie den Kalibrierungsadapter an den QRAE II an.
- 2. Schließen Sie den Regler an den Nullgaszylinder an.
- 3. Schließen Sie einen Schlauch an den Kalibrierungsadapter und an den Regler an.
- 4. Geben Sie das Kennwort ein.
- 5. Drücken Sie im Menüpunkt "Calibrate Monitor" (Detektor kalibrieren) die Taste [Y/+].
- 6. Wenn "Fresh Air Calibration?" (Außenluft kalibrieren?) angezeigt wird, drehen Sie den Regler auf, damit das Nullgas fließen kann.
- 7. Drücken Sie die Taste [Y/+].

Nun sollte ein Countdown von 30 Sekunden erfolgen:

#### **Calibration in progress ... 30 (Kalibrierung wird ausgeführt... 30)**

Nach Abschluss der Kalibrierung wechselt das Display zwischen den folgenden beiden Anzeigen:

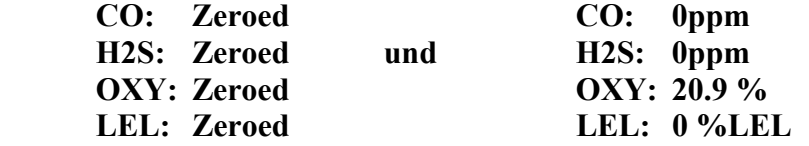

Nach erfolgreicher Nullpunktkalibrierung sollte die Anzeige für Sauerstoff einen Wert von "20,9" und für alle anderen Sensoren einen Wert von "0" anzeigen.

#### **Seite 42**

#### **Multiple Sensor Calibration (Multisensorkalibrierung)**

Mit dieser Funktion wird gleichzeitig der zweite Punkt der Kalibrierungskurve für mehrere Sensoren im Detektor ermittelt. Im Display wird ein Countdown von 60 auf 0 Sekunden und dann der Name jedes Sensors (unabhängig davon, ob die Kalibrierung erfolgreich war) sowie der kalibrierte Wert für jeden Sensor angezeigt.

Wählen Sie einen zu kalibrierenden Sensor aus, indem Sie [MODE] drücken, bis der Name des Sensors markiert ist. Drücken Sie dann [Y/+], um einen Sensor auszuwählen bzw. dessen Auswahl aufzuheben. Die ausgewählten Sensoren sind durch ein Sternchen (\*) gekennzeichnet. Um andere Sensoren für die Kalibrierung auszuwählen, drücken Sie [MODE], bis Sie zu dem Sensor gelangen, den Sie auswählen möchten. Drücken Sie dann [Y/+].

Wenn Sie alle zu kalibrierenden Sensoren ausgewählt haben, kann die Kalibrierung beginnen.

- 1. Schließen Sie den Kalibrierungsadapter an den QRAE II an.
- 2. Schließen Sie den Regler an der Prüfgasflasche an.
- 3. Schließen Sie einen Schlauch an den Kalibrierungsadapter und an den Regler an.
- 4. Drehen Sie den Regler auf, damit das Prüfgas fließen kann.
- 5. Drücken Sie die Taste [MODE], bis "OK" ausgewählt ist.
- 6. Drücken Sie die Taste [Y/+], um mit der Kalibrierung zu beginnen.

Nun sollte ein Countdown von 60 Sekunden erfolgen:

#### **Calibration in progress ... 60 (Kalibrierung wird ausgeführt... 60)**

**Hinweis:** Wenn die folgende Meldung angezeigt wird, überprüfen Sie, ob das Gas strömt und der Schlauch angeschlossen ist:

#### **No Gas Flow... (Kein Gasdurchfluss...) Apply gas or hit any key to start (Gas zuführen oder beliebige Taste drücken, um Kalibrierung zu beginnen).**

Nach Abschluss der Kalibrierung wechselt das Display zwischen den folgenden beiden Anzeigen:

#### **Multiple Sensor Calibrated!**

und

 **CO = Pass H2S = Pass**   $O2 = Pass$  **LEL = Pass**

Auf einen Sensorkalibrierungsfehler wird wie folgt hingewiesen:

 **CO = Fail H2S = Pass**   $O2 = Pass$  $LEL = Pass$ 

Sollte bei einem Sensor ein Fehler auftreten, wiederholen Sie die Kalibrierung. Wenn erneut ein Fehler auftritt, ersetzen Sie den Sensor.

#### **Single Sensor Calibration (Einzelsensorkalibrierung)**

Hiermit wird der zweite Punkt der Sensorkalibrierungskurve eines Einzelsensors bestimmt. Im Display wird ein Countdown von 60 auf 0 Sekunden und dann der Name jedes Sensors (unabhängig davon, ob die Kalibrierung erfolgreich war) sowie der kalibrierte Wert für jeden Sensor angezeigt.

Wählen Sie den zu kalibrierenden Sensor aus, indem Sie [MODE] drücken, bis der Name des Sensors markiert ist. Drücken Sie dann [Y/+], um einen Sensor auszuwählen bzw. dessen Auswahl aufzuheben. Die ausgewählten Sensoren sind durch ein Sternchen (\*) gekennzeichnet.

Wenn Sie den zu kalibrierenden Sensor ausgewählt haben, kann die Kalibrierung beginnen.

- 1. Schließen Sie den Kalibrierungsadapter an den QRAE II an.
- 2. Schließen Sie den Regler an die Prüfgasflasche an.

**Achtung!** Stellen Sie sicher, dass das richtige Prüfgas in der richtigen Konzentration vorhanden ist. Überprüfen Sie außerdem, dass für das Prüfgas das Ablaufdatum, das auf dem Aufkleber am Zylinder aufgedruckt ist, nicht überschritten wurde.

- 3. Schließen Sie einen Schlauch an den Kalibrierungsadapter und an den Regler an.
- 4. Drehen Sie den Regler auf, damit das Prüfgas fließen kann.
- 5. Drücken Sie die Taste [MODE], bis "OK" ausgewählt ist.
- 6. Drücken Sie die Taste [Y/+], um mit der Kalibrierung zu beginnen.

Nun sollte ein Countdown von 60 Sekunden erfolgen:

#### **Calibration in progress ... 60 (Kalibrierung wird ausgeführt... 60)**

**Hinweis:** Wenn die folgende Meldung angezeigt wird, überprüfen Sie, ob das Gas strömt und der Schlauch angeschlossen ist:

#### **No Gas Flow... (Kein Gasdurchfluss...) Apply gas or hit any key to start (Gas zuführen oder beliebige Taste drücken, um Kalibrierung zu beginnen).**

Nach Abschluss der Kalibrierung wechselt das Display zwischen den folgenden beiden Anzeigen:

#### **Multiple Sensor Calibrated!**

und

 $CO = Pass$  $H2S = Pass$  $Q2 = Pass$  **LEL = Pass**

Wenn die Sensorkalibrierung erfolgreich ausgeführt wird, sollte die folgende Meldung angezeigt werden (in diesem Fall für Kohlenmonoxid, CO):

#### **CO calibration pass! (Kalibrierung für CO erfolgreich!)**

Sollte bei der Sensorkalibrierung ein Fehler auftreten, wiederholen Sie die Kalibrierung. Wenn erneut ein Fehler auftritt, ersetzen Sie den Sensor.

# **Anschließen an einen Computer**

Zum Herunterladen von Datenprotokolldaten auf einen Computer muss der QRAE II im Ladegerät platziert werden, und das Ladegerät muss an einen Computer angeschlossen werden.

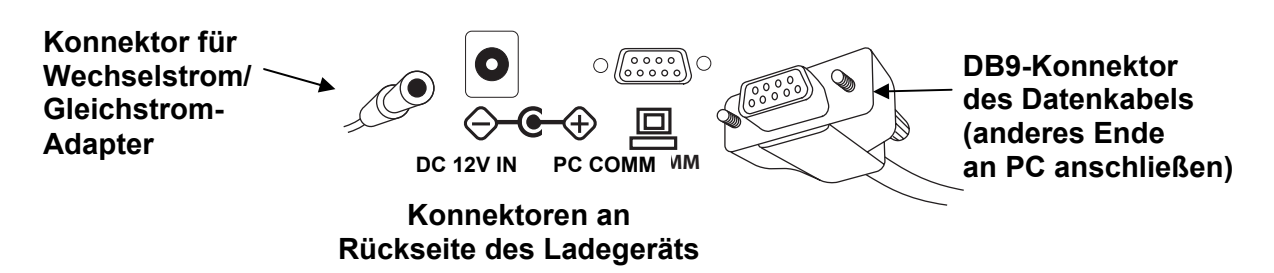

Das Ladegerät des QRAE II wird über einen 9-poligen DB9-Konnektor an einen Computer angeschlossen, auf dem ProRAE Remote-Software installiert ist.

Stecken Sie den DB9-Konnektor am seriellen DB9-Anschluss des Ladegeräts an und befestigen Sie dann mit der Hand die beiden Schrauben des Konnektors. Diese Schrauben verhindern, dass sich der Konnektor lockert, und garantieren eine optimale elektrische Verbindung. Außerdem muss der Wechselstrom/Gleichstrom-Adapter an das Ladegerät angeschlossen sein, damit der QRAE II mit Strom versorgt wird und der Akku nicht entladen wird.

**Hinweis:** Wenn Ihr Computer anstelle eines DB9-Konnektors einen USB-Anschluss aufweist, sollten Sie einen Adapter (USB zu 9-polig seriell) verwenden (Artikelnummer 410-0210-000).

# **Übertragen von Daten zum und vom Computer**

Nachdem Sie das Ladegerät des QRAE II an den PC angeschlossen haben, können Daten übertragen werden. Beispielsweise können Sie das Datenprotokoll auf den Computer herunterladen und Firmware-Aktualisierungen auf den QRAE II hochladen (falls dies je erforderlich sein sollte).

#### **Herunterladen das Datenprotokolls auf einen PC**

- 1. Schließen Sie das Datenkabel an den PC und das Ladegerät an.
- 2. Platzieren Sie den QRAE II im Ladegerät. Die Ladevorgang-LED sollte aufleuchten.
- 3. Starten Sie ProRAE Studio auf Ihrem PC.
- 4. Wählen Sie in ProRAE Studio "Operation" (Betrieb) und dann "Setup Connection" (Verbindung einrichten) aus.
- 5. Wählen Sie den COM-Port zum Einrichten einer Kommunikationsverbindung zwischen dem PC und dem QRAE II aus.
- 6. Wählen Sie "Downlog Datalog" (Datenprotokoll herunterladen) aus, um das Datenprotokoll auf den PC herunterzuladen.
- 7. Klicken Sie auf "OK", wenn "Unit Information" (Geräteinformationen) angezeigt wird.

Der Downloadvorgang dauert in der Regel maximal 10 Sekunden. Während der Datenübertragung wird im Display eine Statusleiste angezeigt.

Nach Abschluss der Übertragung wird ein Bildschirm mit den Datenprotokollinformationen angezeigt. Nun können Sie dieses Datenprotokoll für andere Verwendungszwecke oder zum Drucken exportieren.

#### **Hochladen von Firmware auf den QRAE II von einem PC**

Zum Hochladen neuer Firmware auf den QRAE II muss der QRAE II mit dem PC verbunden werden. Führen Sie die folgenden Schritte aus, um die Verbindung herzustellen:

- 1. Schließen Sie das Datenkabel an den PC und das Ladegerät an.
- 2. Platzieren Sie den QRAE II im Ladegerät. Die Ladevorgang-LED sollte aufleuchten.
- 3. Starten Sie ProRAE Studio auf Ihrem PC.
- 4. Wählen Sie in ProRAE Studio "Operation" (Betrieb) und dann "Setup Connection" (Verbindung einrichten) aus.
- 5. Wählen Sie den COM-Port zum Einrichten einer Kommunikationsverbindung zwischen dem PC und dem QRAE II aus.

Sobald die Kommunikation (Datenübertragung) eingerichtet ist, folgen Sie den Anweisungen von ProRAE Studio und der Firmware, um die neue Firmware auf den QRAE II hochzuladen.

## **Wartung**

# **WARNUNG!**

**Die Wartung darf nur durch qualifiziertes Personal mit entsprechender Schulung und Kenntnis dieses Handbuchs durchgeführt werden.** 

#### **Beim Auswechseln von Komponenten müssen die folgenden Richtlinien befolgt werden:**

- 1. Schalten Sie das Gerät aus und entfernen Sie das Ladekabel.
- 2. Beim Austausch eines Sensors muss zunächst der Akku entfernt werden. Verschaffen Sie sich beim Entfernen und Einstecken von Sensoren einen Überblick über die Position der einzelnen Sensoren und achten Sie auf die richtige Anordnung der Sensorkontakte.

### **WARNUNG**

**Laden Sie Akkus nur in einer sicheren Umgebung auf, um Brände in entflammungsgefährdeten Zonen zu vermeiden. Das Entfernen und Auswechseln des Akkus darf nur in ungefährlichen Umgebungen erfolgen.**

#### **Auswechseln des Lithium-Ionen-Akkus des QRAE II**

**Vorsicht:** Schalten Sie den QRAE II aus, bevor Sie den Akku entfernen oder auswechseln.

- 1. Legen Sie den QRAE II mit der Vorderseite nach unten auf eine weiche Oberfläche.
- 2. Lösen Sie mit dem Inbusschlüssel die drei Schrauben (entgegen dem Uhrzeigersinn).

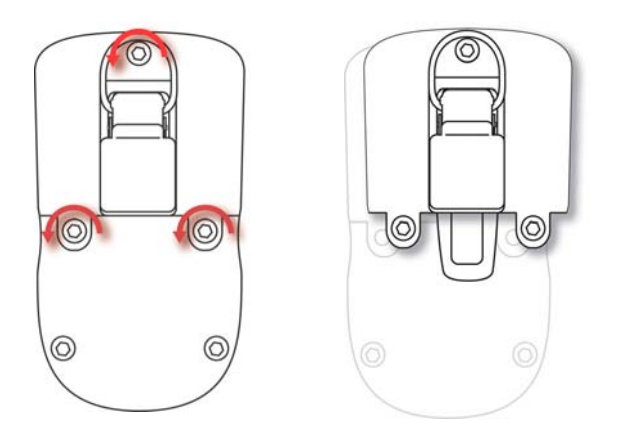

3. Halten Sie den QRAE II fest und nehmen Sie die Abdeckung ab, indem Sie am Gürtel-Clip ziehen.

4. Drehen Sie den QRAE um und entnehmen Sie den Akku aus dem Akkufach.

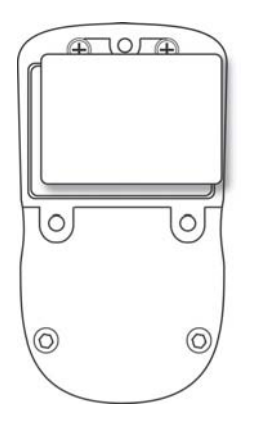

5. Setzen Sie den neuen Akku in das Akkufach ein, wobei die sechs vergoldeten Kontakte an den sechs Stiften ausgerichtet werden müssen.

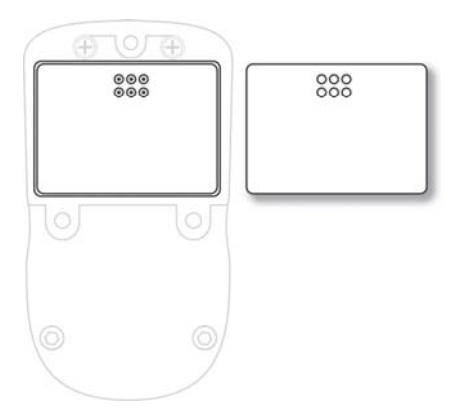

**Hinweis:** Bevor Sie den neuen Akku einsetzen, überprüfen Sie zunächst, ob die Kontakte sauber sind. Sollte dies nicht der Fall sein, reinigen Sie die Kontakte mit einem weichen Tuch. Verwenden Sie keine Lösungs- oder Reinigungsmittel.

- 6. Setzen Sie die Abdeckung wieder auf.
- 7. Befestigen Sie die drei Schrauben wieder mit dem Inbusschlüssel (im Uhrzeigersinn).

#### **Einbauen des Adapters für Alkalibatterien**

Der Adapter für Alkalibatterien ersetzt den Lithium-Ionen-Akku. Der Adapter für Alkalibatterien (Artikelnummer 020-3403-000) ist für drei AA-Alkalibatterien ausgelegt (nur Duracell MN1500 oder Energizer E91 verwenden), um das Gerät für etwa 12 Stunden mit Strom zu versorgen.

- 1. Legen Sie den QRAE II mit der Vorderseite nach unten auf eine weiche Oberfläche.
- 2. Lösen Sie mit dem Inbusschlüssel die drei Schrauben (entgegen dem Uhrzeigersinn).
- 3. Halten Sie den QRAE II fest und nehmen Sie die Abdeckung ab, indem Sie am Gürtel-Clip ziehen.
- 4. Drehen Sie den QRAE um und entnehmen Sie den Lithium-Ionen-Akku.
- 5. Legen Sie drei AA-Alkalibatterien in das Fach für Alkalibatterien ein. Achten Sie dabei darauf, dass die Polarität der Batterien stimmt.
- 6. Setzen Sie die Alkalibatterien in das Fach ein, wobei die sechs vergoldeten Kontakte an den sechs Stiften ausgerichtet werden müssen.
- 7. Setzen Sie die Abdeckung wieder auf.
- 8. Befestigen Sie die drei Schrauben wieder mit dem Inbusschlüssel (im Uhrzeigersinn).
- 9. Der Detektor erkennt die Alkalibatterien automatisch.

### **ACHTUNG!**

Alkalibatterien können nicht aufgeladen werden. Der QRAE II erkennt Alkalibatterien und lässt kein Wiederaufladen dieser Batterien zu. Wenn Sie den QRAE II im Ladegerät platzieren, wird die Alkalibatterie nicht aufgeladen und folgendes Symbol wird angezeigt:

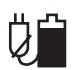

**Hinweis:** Wenn Sie Alkalibatterien ersetzen, müssen Sie die alten Alkalibatterien ordnungsgemäß entsorgen.

### **WARNUNG!**

Laden Sie Batterien nur in einer sicheren Umgebung auf, um Brände in entflammungsgefährdeten Zonen zu vermeiden. Das Entfernen und Auswechseln von Batterien darf nur in ungefährlichen Umgebungen erfolgen.

#### **Aufladen eines Lithium-Ionen-Ersatzakkus des QRAE II**

Ein Lithium-Ionen-Akku des QRAE II kann auch aufgeladen werden, wenn er nicht im QRAE II eingesetzt ist. Das Ladegerät ist für beide Aufladearten ausgelegt. Die Kontakte an der Unterseite des QRAE II-Akkus berühren die Kontakte am Ladegerät. Die Spannung wird übertragen, ohne dass weitere Verbindungen hergestellt werden müssen. Während des Ladevorgangs wird der Akku mithilfe von zwei Clips arretiert.

- 1. Schließen Sie den Wechselstrom/Gleichstrom-Adapter an das Ladegerät des QRAE II an.
- 2. Platzieren Sie den Akku im Ladegerät, wobei die sechs vergoldeten Kontakte an den sechs Stiften des Ladegeräts ausgerichtet werden müssen.
- 3. Stecken Sie den Wechselstrom/Gleichstrom-Adapter in die Steckdose ein.

Der Ladevorgang des QRAE II-Akkus wird automatisch gestartet. Während des Ladevorgangs leuchtet die LED am Ladegerät rot auf. Wenn der Ladevorgang abgeschlossen ist, leuchtet die LED grün auf.

Entfernen Sie den Akku aus dem Ladegerät, indem Sie auf die Halterung an beiden Seiten des Ladegeräts drücken und den Akku entnehmen.

**Hinweis:** Ersatz für Ihre 3,7 V-Lithium-Ionen-Akkus erhalten Sie von RAE Systems. Die Artikelnummer lautet 020-3402-000.

#### **Auswechseln von Sensoren**

Unter normalen Betriebsbedingungen verlieren Sensoren ihre ursprüngliche Empfindlichkeit nach der voraussichtlichen Lebensdauer und müssen daher ausgewechselt werden.

Garantie: Für die Sensoren für Sauerstoff (O<sub>2</sub>), brennbares Gas (UEG), Schwefelwasserstoff (H2S) und Kohlenmonoxid (CO) gilt jeweils eine Garantie von 2 Jahren.

Tauschen Sie einen Sensor aus, wenn beim Kalibrieren ein Fehler gemeldet wird. Wenn die Kalibrierung nicht ausgeführt wird, wiederholen Sie den Kalibrierungsvorgang. Überprüfen Sie die Parametereinstellungen des QRAE II und stellen Sie sicher, dass das Ablaufdatum des Prüfgases nicht überschritten wurde. Weitere Informationen finden Sie im Technischen Hinweis TN-123 "Special Diagnostic Modes For RAE Systems Instruments" (Spezielle Diagnosemodi für Geräte von RAE Systems) von RAE Systems auf der Website www.raesystems.com.

Die Sensoren befinden sich innen an der Vorderseite des Detektors.

Weitere Informationen finden Sie im Technischen Hinweis TN-114 "Sensor Specifications And Cross-Sensitivities" (Sensordaten und Querempfindlichkeiten) von RAE Systems auf der Website www.raesystems.com.

#### **So wechseln Sie einen Sensor aus:**

- 1. Schalten Sie den QRAE II aus.
- 2. Legen Sie den QRAE II mit der Vorderseite nach unten auf eine weiche Oberfläche.
- 3. Entfernen Sie die Sensorabdeckung an der Vorderseite, indem Sie die beiden Schrauben an der Rückseite des Detektors unterhalb der Akkuabdeckung entfernen. Verwenden Sie dazu den mitgelieferten Inbusschlüssel.

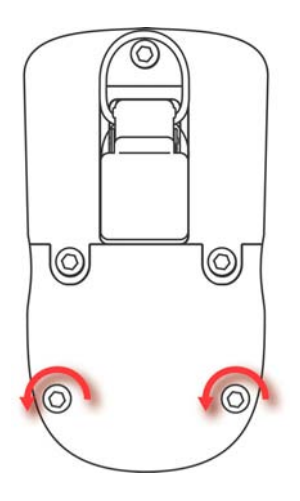

4. Drücken Sie an der Rückseite des Detektors auf die Schrauben, sodass die Abdeckung abgenommen werden kann.

5. Suchen Sie den Sensor, der ausgewechselt werden muss.

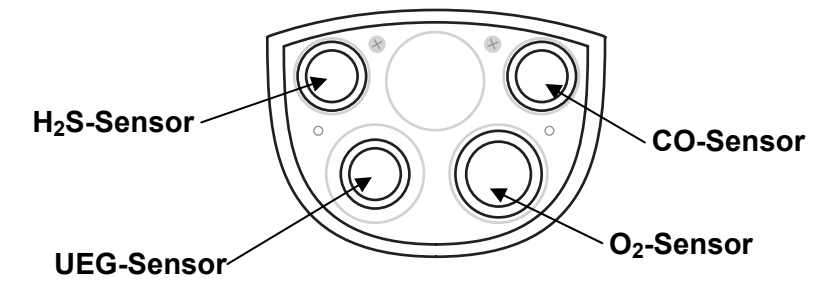

- 6. Ziehen Sie den Sensor mithilfe der Sensorzange gerade heraus und entnehmen Sie ihn vorsichtig.
- 7. Ersetzen Sie den Sensor durch einen neuen Sensor. Achten Sie darauf, dass die Anschlussstifte nicht verbogen oder korrodiert sind. Richten Sie die Stifte an den entsprechenden Vertiefungen aus und drücken Sie den Sensor in den Steckplatz. Drücken Sie mit dem Finger nicht auf die Mitte des Sensors, da er dadurch beschädigt werden könnte. Der Sensor sollte bündig mit der Oberfläche der Leiterplatte abschließen.

**Hinweis:** Jeder Sensorsteckplatz ist beschriftet, um Ihnen beim Einsetzen des richtigen Sensors zu helfen. Wenn ein Sensor scheinbar nicht passt, überprüfen Sie, ob es sich um den richtigen Sensor handelt, dass die Anschlussstifte nicht verbogen sind und dass die Anschlussstifte an den Vertiefungen ausgerichtet sind.

8. Drücken Sie die Sensoren vollständig in den Steckplatz ein.

**Achtung!** Die verschiedenen Sensoren können nicht untereinander ausgewechselt werden. Es sind nur Sensoren von RAE Systems und nur der für den QRAE II vorgeschriebene Sensortyp zu verwenden. Werden Komponenten anderer Hersteller als RAE Systems verwendet, so erlischt die Garantie und die Sicherheit des Geräts kann nicht mehr gewährleistet werden.

9. Überprüfen Sie den Filter. Sollte der Filter verschmutzt, verfärbt oder feucht sein, tauschen Sie ihn aus. Weitere Informationen finden Sie weiter unten unter "Austauschen des Filters".

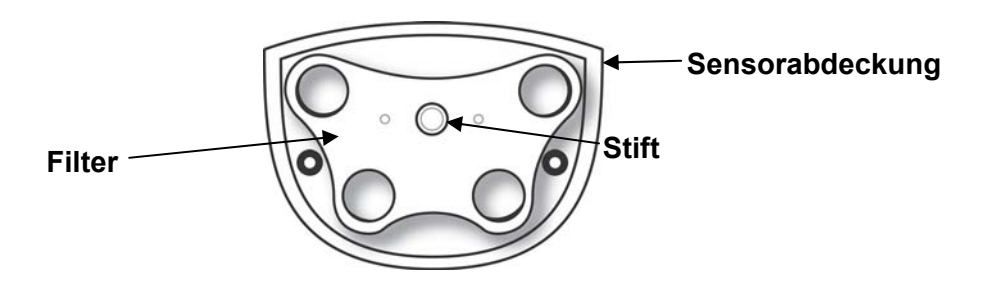

- 10. Legen Sie den Filter an der Innenseite der Sensorabdeckung ein. Achten Sie darauf, dass der Filter ordnungsgemäß ausgerichtet ist, indem das Loch in der Mitte genau auf den Stift in der Mitte der Abdeckung trifft.
- 11. Setzen Sie die Sensorabdeckung wieder auf. Drücken Sie die Abdeckung auf den QRAE II und legen Sie den QRAE II auf eine weiche Oberfläche. Ziehen Sie die beiden Schrauben mit dem Inbusschlüssel an. Ziehen Sie sie nicht zu fest an.

- 12. Schalten Sie den Detektor ein. Die neu eingesetzten Sensoren sollten vom EntryRAE im Startbildschirm ordnungsgemäß erkannt werden. Lassen Sie den Detektor vor der Kalibrierung 15 Minuten laufen.
- 13. Kalibrieren Sie alle Sensoren vor der Verwendung des QRAE II.

#### **Austauschen des Filters**

Der Filter besteht aus einer PTFE (Teflon®)-Membran, die verhindert, dass Wasser und Staub in die Sensoren gelangen. Der Filter sollte ausgetauscht werden, wenn sich seine Farbe verändert, wenn er durch Staub oder andere Partikel verstopft ist oder wenn er mit Wasser oder anderen Flüssigkeiten vollgesaugt ist. Verwenden Sie nur den Filter mit der Artikelnummer 020-2419-000.

#### **Reinigung**

Eine gelegentliche Reinigung mit einem weichen Tuch wird empfohlen. Verwenden Sie keine Reinigungsmittel oder Chemikalien. Tauchen Sie den QRAE II nicht in Wasser ein und halten Sie ihn nicht unter laufendes Wasser. Bei Bedarf können Sie ein feuchtes Tuch verwenden (nur Wasser). Sie sollten den Kalibrierungsadapter einbauen, bevor Sie das Gehäuse des QRAE II reinigen, damit Schmutz, Staub oder Feuchtigkeit nicht in die Sensoröffnungen eindringen können und damit der Filter sauber bleibt.

Überprüfen Sie, ob die Kontakte an der Unterseite des QRAE II, am Akku und am Ladegerät sauber sind. Sollte dies nicht der Fall sein, reinigen Sie die Kontakte mit einem trockenen, weichen Tuch. Verwenden Sie auf keinen Fall Lösungs- oder Reinigungsmittel.

#### **Firmware-Aktualisierungen**

Die Firmware für Produkte von RAE Systems wird gelegentlich aktualisiert. Aktualisierungen finden Sie auf der RAE Systems-Website:

http://www.raesystems.com

#### **Bestellen von Ersatzteilen**

Ersatzteile erhalten Sie bei Ihrem RAE Systems-Händler vor Ort. Eine Liste der Händler finden Sie auf folgender Website:

http://www.raesystems.com

In den USA können Sie Sensoren, Ersatzakkus und sonstiges Zubehör auf folgender Website bestellen:

http://istore.raesystems.com/

# **Problembehebung**

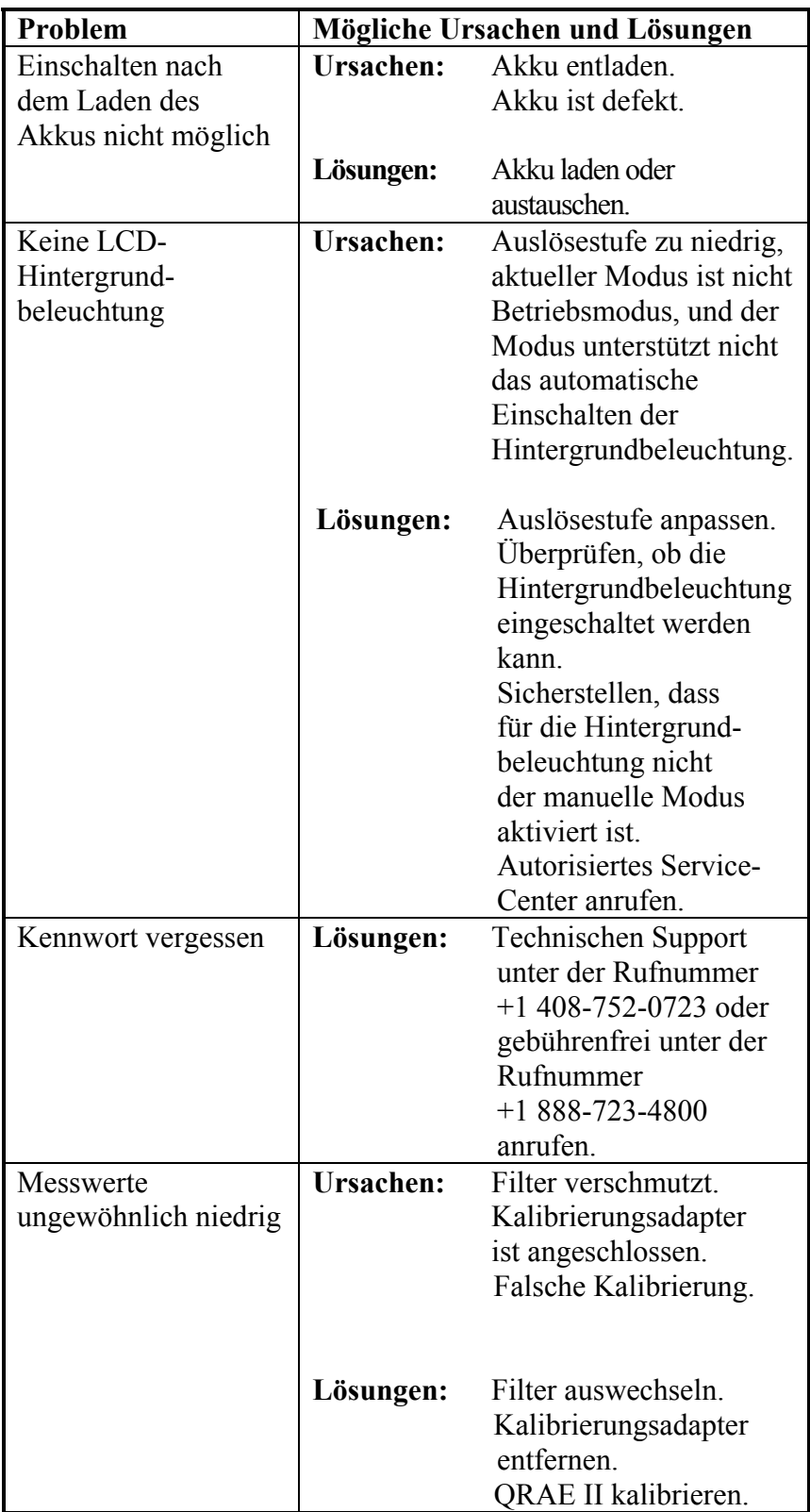

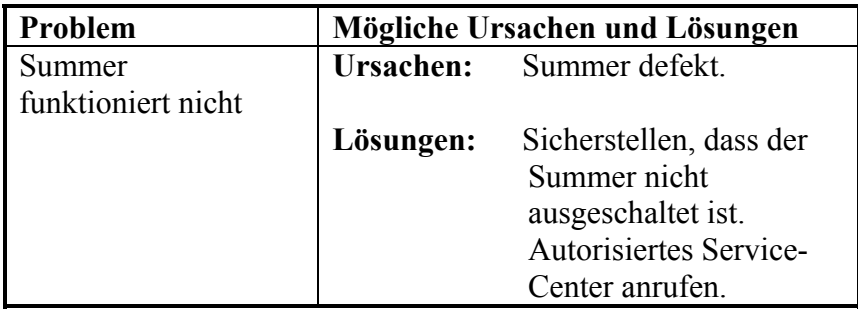

# **Technischer Support**

So nehmen Sie Kontakt zum technischen Support-Team von RAE Systems auf:

Montag bis Freitag, 7:00 Uhr bis 17:00 Uhr (Pacific Time USA) Telefon (gebührenfrei): +1 888-723-4800 Telefon: +1 408-952-8461 E-Mail: tech@raesystems.com

In Notfällen außerhalb der regulären Zeiten:

+1 408-952-8200 Option 8 wählen

# **RAE Systems Kontaktadressen**

### **RAE Systems**

**World Headquarters** 3775 N. First St. San Jose, CA 95134-1708 USA Telefon: +1 408.952.8200 Fax: +1 408.952.8480

**E-Mail:** customerserv@raesystems.com **Internet:** www.raesystems.com

#### **RAE Systems Technischer Support**

Montag bis Freitag, 7:00 Uhr bis 17:00 Uhr (Pacific Time USA) Telefon: +1.408.952.8461 E-Mail: tech@raesystems.com

In Notfällen außerhalb der regulären Zeiten: +1.408.952.8200 Option 9 wählen

#### **RAE Systems Europe ApS**

Ørestads Boulevards 69 2300 Kopenhagen S Dänemark **Telefon:** +45 86525155 **Fax:** +45 86525177 orders@raeeurope.com sales@raeeurope.com service@raesystems.com **Internet:** www.raesystems.dk

#### **RAE Systems UK Ltd**

D5 Culham Innovation Centre Culham Science Centre Abingdon, Oxon OX14 3DB Großbritannien **Telefon:** +44 1865408368 **Fax:** +44 1235531119 **Mobil:** +44 7841362693 **E-Mail:** raeuk@raeeurope.com

#### **RAE Systems France**

336, rue de la fée des eaux 69390 Vernaison Frankreich **Telefon:** +33 4 78 46 16 65 **Fax:** +33 4 78 46 25 98 **E-Mail:** info-france@raeeurope.com **Internet:** www.raesystems.fr

#### **RAE BeNeLux BV**

Rijndal 20 2904 DC Capelle a/d IJssel **Telefon:** +31 10 4426149 **Fax:** +31 10 4426148 **E-Mail:** info@rae.nl **Internet:** www.rae.nl

#### **RAE Systems Spain, s.l.**

Av. Remolar, 31 08820 El Prat de Llobregat Spanien **Telefon:** +34 933 788 352 **Fax:** +34 933 788 353 **Mobil:** +34 687 491 106 **E-Mail:** mdelgado@raespain.com **Internet:** www.raespain.com

#### **RAE Systems Middle East**

**Mobil:** +45 2674 9791 oder +97 50 429 1385 **E-Mail:** mjorgensen@raesystems.com

#### **RAE Systems (Hong Kong) Ltd.**

Room 8, 6/F, Hong Leong Plaza 33 Lok Yip Road Fanling, N.T, Hong Kong **Telefon:** +852.2669.0828 **Fax:** +852.2669.0803 **E-Mail:** hksales@raesystems.com

#### **RAE Systems Japan**

403 Plaza Ochanomizu Bldg. 2-1 Surugadai Kanda Chiyoda-Ku Tokio, Japan **Telefon:** 81-3-5283-3268 **Fax:** 81-3-5283-3275 **E-Mail:** jpsales@raesystems.com

#### **RAE Systems Korea**

#1010, DaeMyungAnsVill First, Sang-Dong 412-2, Wonmi-Gu, Bucheon, Kyungki-Do, Korea **Telefon:** 82-32-328-7123 **Fax:** 82-32-328-7127 **E-Mail:** krsales@raesystems.com

# **Anhang A: Vorschriften**

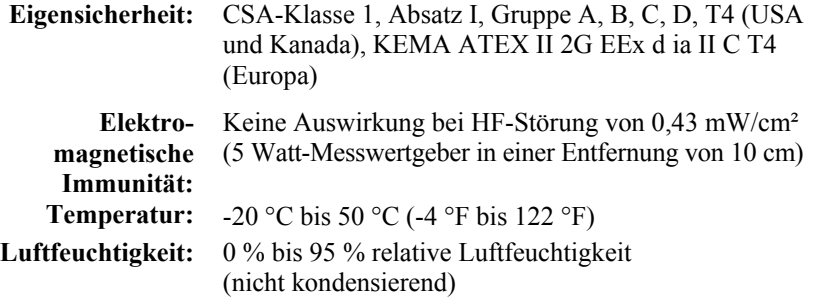

#### **Vorsicht:**

Informationen zur Querempfindlichkeit der Sensoren finden Sie im Technischen Hinweis TN-114 von RAE Systems. Informationen zu UEG-Sensorvergiftungen finden Sie im Technischen Hinweis TN-144 von RAE Systems.

### **Basisfunktionen**

#### **Einschalten des QRAE II**

Halten Sie zum Einschalten des QRAE II die Taste [MODE] 2 Sekunden lang gedrückt.

Der QRAE führt Selbsttests aus und es erfolgt ein Countdown bis zur vollständigen Betriebsbereitschaft. Wenn die Datenprotokollierung aktiviert ist, wird im Anschluss an den Countdown folgende Meldung angezeigt:

#### **Datalog Started (Datenprotokoll gestartet)**

Wenn der QRAE II betriebsbereit ist, wird folgender Bildschirm angezeigt:

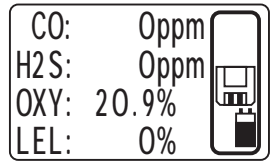

**Hinweis:** Wenn die Datenprotokollierung deaktiviert ist, wird das Datenprotokollierungssymbol nicht angezeigt (siehe die Symbole auf Seite 10).

#### **Ausschalten des QRAE II**

Halten Sie die Taste [MODE] gedrückt. Nach 2 Sekunden wird ein 5-sekündiger Countdown bis zum Abschalten gestartet. Sie müssen die Taste während des gesamten Abschaltvorgangs gedrückt halten. Falls Sie die Taste während des Countdowns loslassen, wird der Abschaltvorgang abgebrochen und der reguläre Betrieb des QRAE II wird fortgesetzt.

Der Countdown erfolgt wie im Folgenden beschrieben, wobei jeder Schritt durch ein Alarmsignal und ein Aufleuchten der LED begleitet wird.

Wenn "Unit off..." (Gerät abgeschaltet...) angezeigt wird, lassen Sie die Taste [MODE] los. Der QRAE II ist nun ausgeschaltet.

#### **Invertieren der Anzeige**

Zum Drehen der Anzeige drücken Sie die Taste [Y/+] und halten Sie sie 3 Sekunden lang gedrückt. Wenn das Bild sich umkehrt, lassen Sie die Taste los.

#### **Testen der Alarme (jederzeit)**

Unter normalen Nichtalarmbedingungen können der Summer, der Vibrationsalarm, die LED und die Hintergrundbeleuchtung jederzeit durch einmaliges Drücken von [Y/+] getestet werden.

### **Programmiermodus**

Der Programmiermodus kann im Normalmodus oder Diagnosemodus aufgerufen werden. In diesem Modus gibt es die meisten anpassbaren Einstellungen für den QRAE II. Es gibt fünf Untermenüs:

- Calibrate Monitor (Detektor kalibrieren)
- Change Alarm Limits (Alarmstufen ändern)
- Change Datalog (Datenprotokoll ändern)
- Change Monitor Setup (Geräteeinstellungen ändern)
- Change Sensor Configuration (Sensorkonfiguration ändern)

Das folgende Diagramm veranschaulicht, wie Sie den Programmiermodus im Normal- oder Diagnosemodus aktivieren:

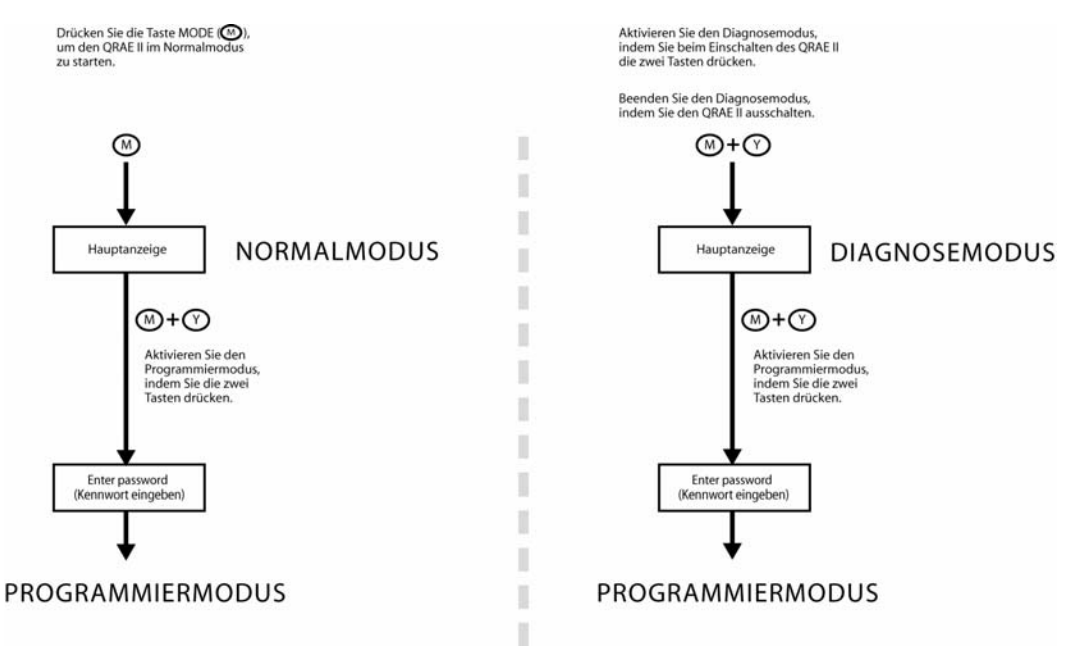

**Change Alarm Mode (Alarmmodus ändern).** Mögliche Optionen sind "Auto Reset" (Automatisch zurücksetzen) und "Latched" (Verriegelt). Ein verriegelter Alarm bleibt so lange aktiv, bis Sie den Alarm durch Drücken einer Taste bestätigen. Ein automatisch zurückgesetzter Alarm wird deaktiviert, wenn die Bedingung, die den Alarm ausgelöst hatte, nicht mehr gegeben ist (z. B. überschreitet ein H2S-Messwert den festgelegten Schwellenwert und löst einen Alarm aus, wird dann aber unter diesen Schwellenwert gesenkt, wodurch der Alarm deaktiviert wird).

- 1. Drücken Sie die Taste [MODE], um zu "Save" (Speichern), "Quit" (Beenden) und zu dem Pfeil nach oben oder unten zu wechseln.
- 2. Wählen Sie "Auto Reset" (Automatisch zurücksetzen) oder "Latched" (Verriegelt) aus, indem Sie [Y/+] drücken.
- 3. Drücken Sie die Taste [MODE], um zu "Save" (Speichern) oder "Quit" (Beenden) zu wechseln.
- 4. Drücken Sie [Y/+], um die Änderung zu bestätigen oder zum nächsten Menüpunkt zu wechseln.

# **Übersicht über die Alarmsignale**

**Hinweis:** Die Hintergrundbeleuchtung wird automatisch eingeschaltet, wenn der QRAE II einen Alarm auslöst.

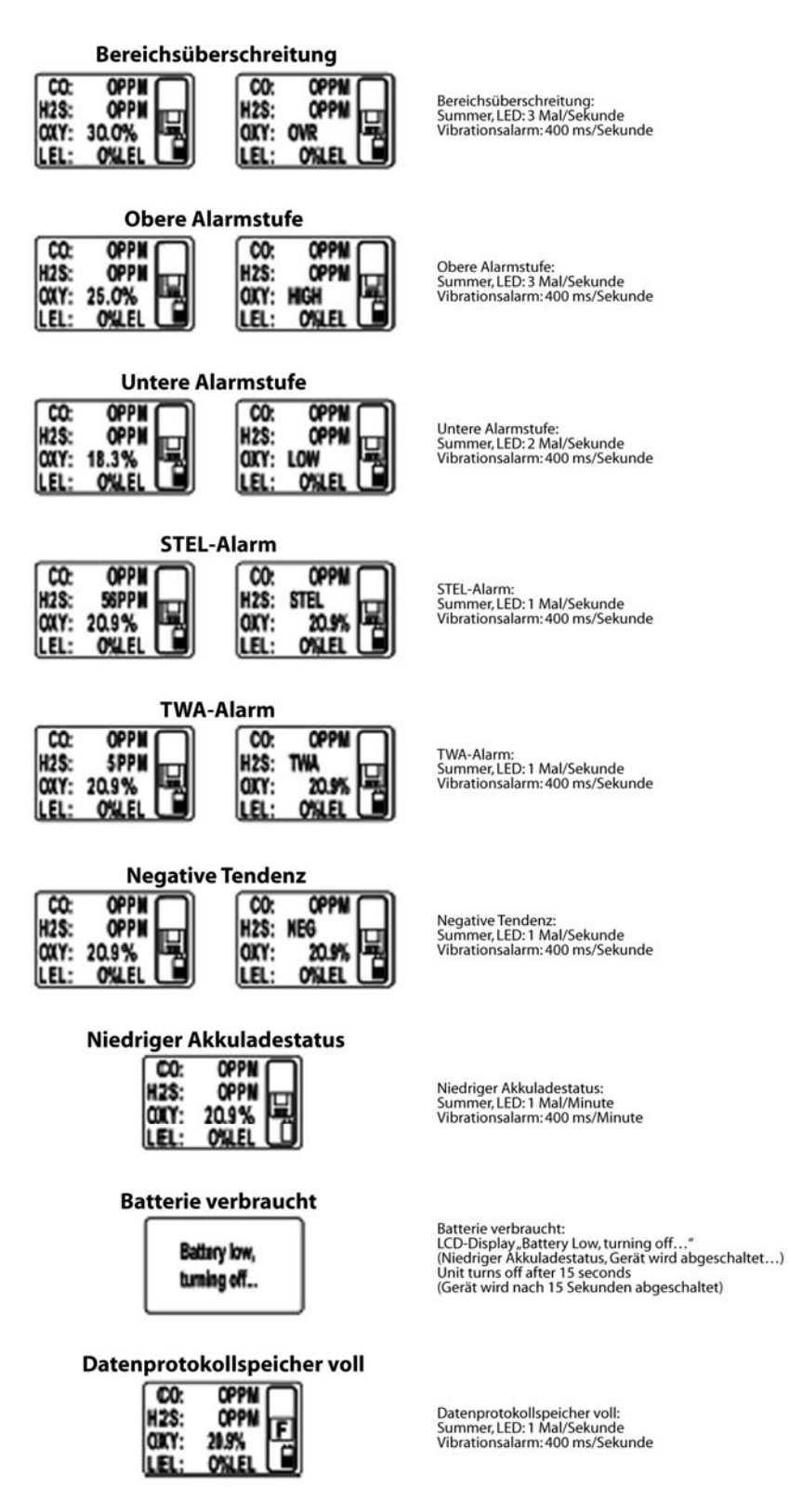

### **WARNUNG**

**Laden Sie Akkus nur in einer sicheren Umgebung auf, um Brände in entflammungsgefährdeten Zonen zu vermeiden. Das Entfernen und Auswechseln des Akkus darf nur in ungefährlichen Umgebungen erfolgen.**

#### **Auswechseln des Lithium-Ionen-Akkus des QRAE II**

**Vorsicht:** Schalten Sie den QRAE II aus, bevor Sie den Akku entfernen oder auswechseln.

- 1. Legen Sie den QRAE II mit der Vorderseite nach unten auf eine weiche Oberfläche.
- 2. Lösen Sie mit dem Inbusschlüssel die drei Schrauben (entgegen dem Uhrzeigersinn).

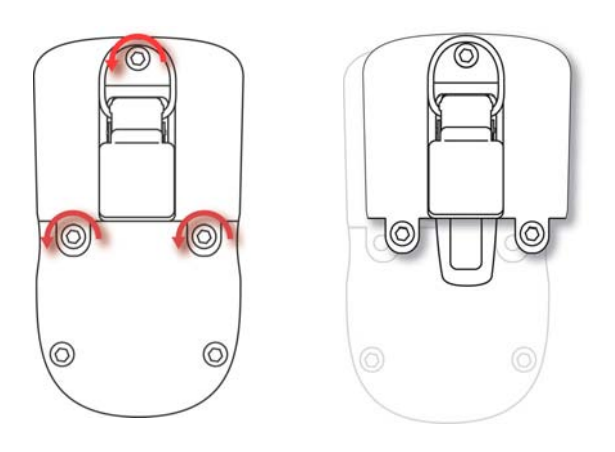

- 3. Halten Sie den QRAE II fest und nehmen Sie die Abdeckung ab, indem Sie am Gürtel-Clip ziehen.
- 4. Drehen Sie den QRAE um und entnehmen Sie den Akku aus dem Akkufach.

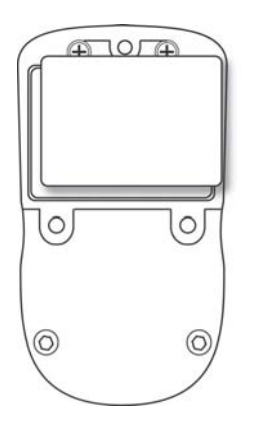

5. Setzen Sie den neuen Akku in das Akkufach ein, wobei die sechs vergoldeten Kontakte an den sechs Stiften ausgerichtet werden müssen.

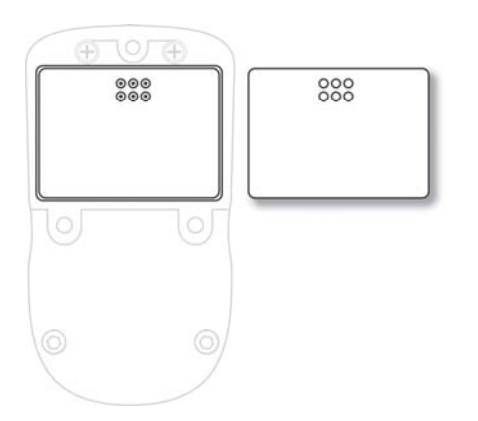

**Hinweis:** Bevor Sie den neuen Akku einbauen, überprüfen Sie zunächst, ob die Kontakte sauber sind. Sollte dies nicht der Fall sein, reinigen Sie die Kontakte mit einem weichen Tuch. Verwenden Sie keine Lösungs- oder Reinigungsmittel.

- 6. Setzen Sie die Abdeckung wieder auf.
- 7. Befestigen Sie die drei Schrauben wieder mit dem Inbusschlüssel (im Uhrzeigersinn).

#### **Einsetzen des Adapters für Alkalibatterien**

Der Adapter für Alkalibatterien ersetzt den Lithium-Ionen-Akku. Der Adapter (Artikelnummer 020-3403-000) ist für drei AA-Alkalibatterien ausgelegt (nur Duracell MN1500 oder Energizer E91 verwenden), um das Gerät für etwa 12 Stunden mit Strom zu versorgen.

Legen Sie den QRAE II mit der Vorderseite nach unten auf eine weiche Oberfläche.

- 1. Lösen Sie mit dem Inbusschlüssel die drei Schrauben (entgegen dem Uhrzeigersinn).
- 2. Halten Sie den QRAE II fest und nehmen Sie die Abdeckung ab, indem Sie am Gürtel-Clip ziehen.
- 3. Drehen Sie den QRAE um und entnehmen Sie den Lithium-Ionen-Akku.
- 4. Legen Sie drei AA-Alkalibatterien in das Fach für Alkalibatterien ein. Achten Sie dabei darauf, dass die Polarität der Batterien stimmt.
- 5. Setzen Sie die Alkalibatterien in das Fach ein, wobei die sechs vergoldeten Kontakte an den sechs Stiften ausgerichtet werden müssen.
- 6. Setzen Sie die Abdeckung wieder auf.
- 7. Befestigen Sie die drei Schrauben wieder mit dem Inbusschlüssel (im Uhrzeigersinn).
- 8. Der Detektor erkennt die Alkalibatterien automatisch.

#### **Austauschen des Filters**

Der Filter besteht aus einer PTFE (Teflon®)-Membran, die verhindert, dass Wasser und Staub in die Sensoren gelangen. Der Filter sollte ausgetauscht werden, wenn sich seine Farbe verändert, wenn er durch Staub oder andere Partikel verstopft ist oder wenn er mit Wasser oder anderen Flüssigkeiten voll gesaugt ist. Verwenden Sie nur den Filter mit der Artikelnummer 020-2419-000.

# **Problembehebung**

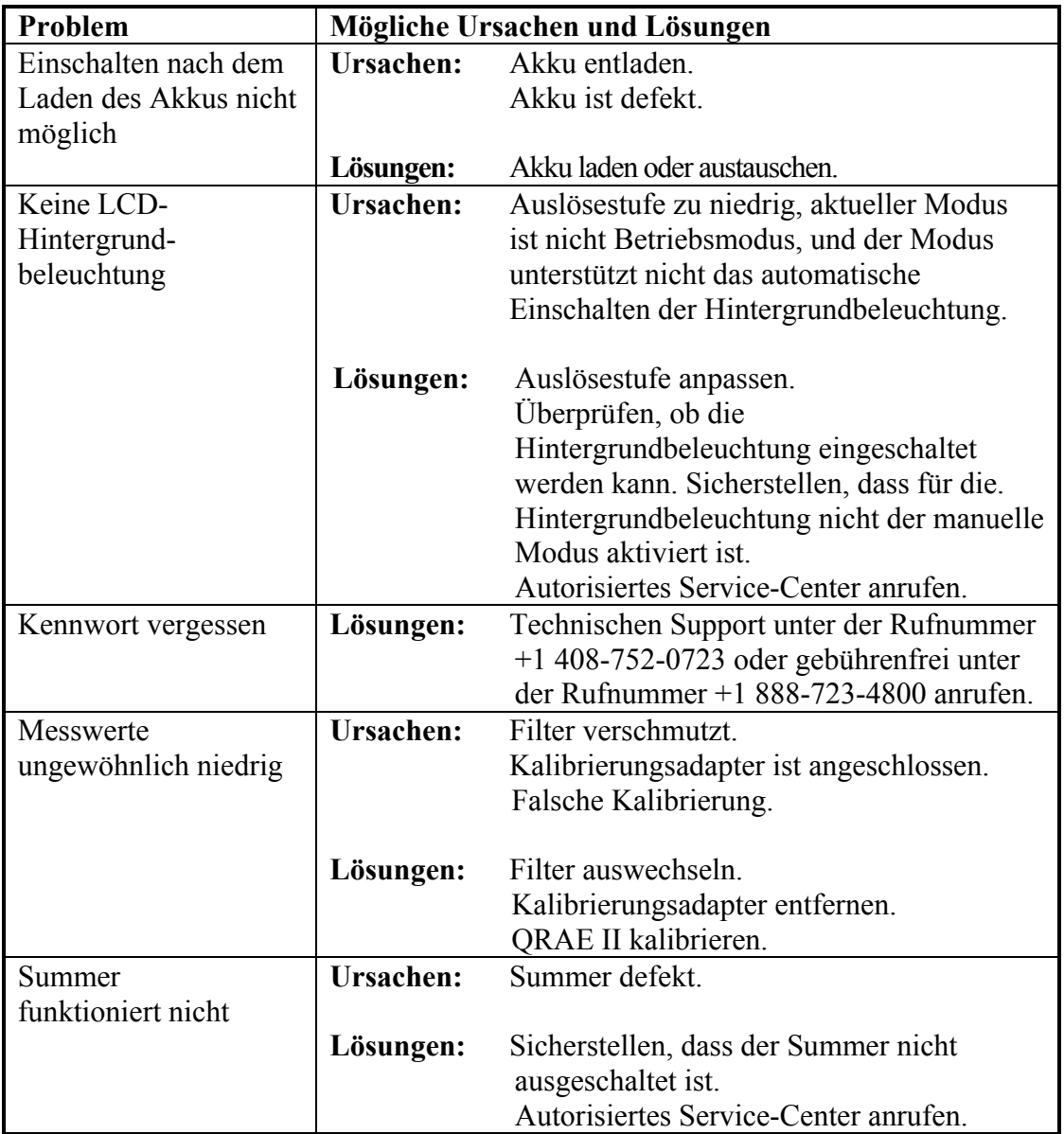

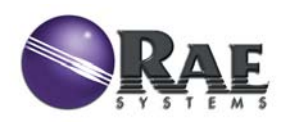

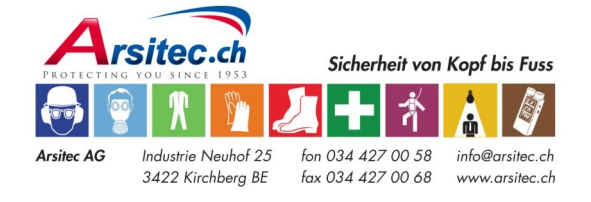

Artikelnr. 020-4100-000 Änd. A Oktober 2006